# **Loppa kommune Møteinnkalling**

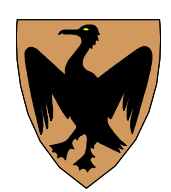

Utvalg: Loppa formannskap Møtested:, Dato: 03.03.2022<br>Tid: 13:00 13:00

Forfall meldes til utvalgssekretær som sørger for innkalling av varamenn. Varamenn møter kun ved spesiell innkalling.

Innkalling er sendt til:

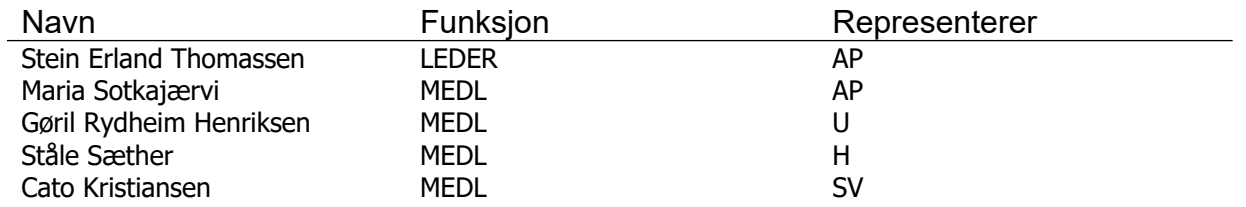

UTVALGSLEDER: Stein Erland Thomassen UTVALGSSEKRETÆR: Madeleine Viken

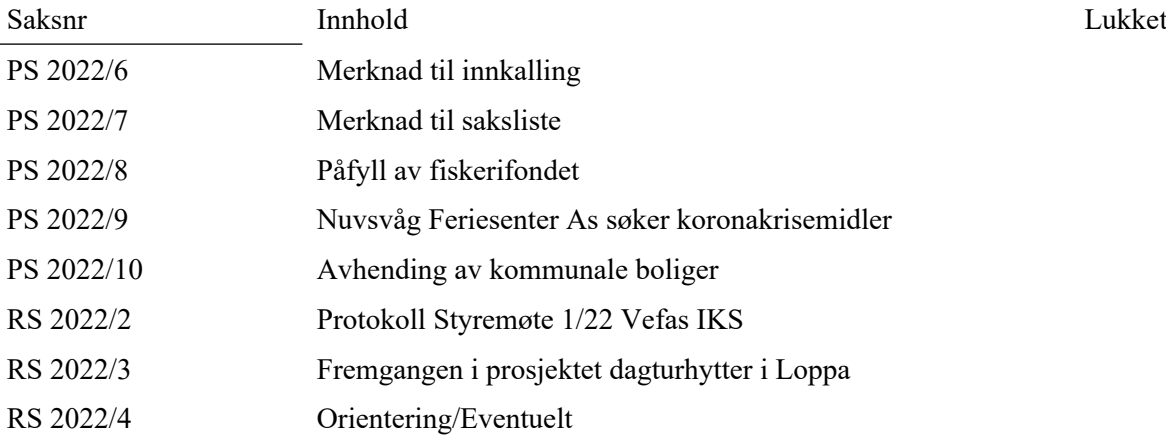

**PS 2022/6 Merknad til innkalling PS 2022/7 Merknad til saksliste**

**LOPPA KOMMUNE** Driftsavdelingen

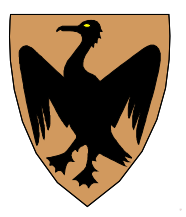

**Saksframlegg**

Dato: Arkivref: 31.01.2022 2022/89-1 / 242 Katrine Kleppe

katrine.kleppe@loppa.kommune.no

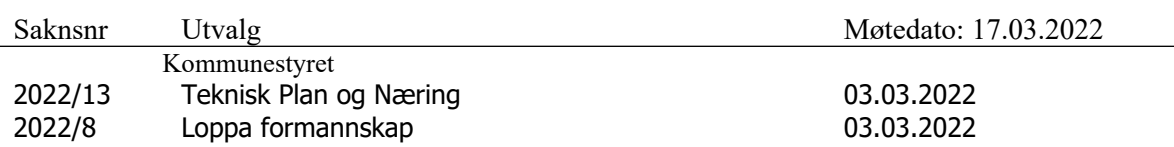

Påfyll av fiskerifondet

## **Sammendrag**

Fiskerifondet til Loppa kommune er et lånefond og hadde en beholdning på 2,4 millioner på bok nå i 2022, før to lånesøknader ble innvilget. Fondet er nå tomt og trenger påfyll. Administrasjonen vet at det kommer to nye lånesøknader snart, en på ca 150 000kr og en på ca 600 000kr.

## **Kommunedirektørens forslag til vedtak:**

Kommunestyret vedtar å fylle på fiskerifondet til Loppa kommune med 3 millioner kroner, for å ivareta fiskerinæringen i Loppa kommune. Midlene tas fra fritt disposisjonsfond.

**Vedtak i Teknisk Plan og Næring - 03.03.2022** 

**Behandling i Teknisk Plan og Næring- 03.03.2022** 

## **Vedlegg:**

Vedlegg

1 Fiskerifondet trenger påfyll av penger

## **Andre saksdokumenter (ikke vedlagt):**

## **Saksutredning:**

I starten av 2022 mottok administrasjonen to lånesøknader til fiskerifondet på til sammen 2,7 millioner kroner. Disse fikk innvilget 2,4 millioner kroner til sammen i lån fra kommunen. Nå er fondet tomt for penger og TPN kan ikke innvilge flere lånesøknader.

## **Vurdering:**

Dersom Loppa kommune ønsker å være en fiskerikommune må kommunestyret satse på fiskerne. Dette kan enkelt gjøres ved å innvilge mer penger til fiskerifondet slik at flere fiskere kan søke om å få lån fra Loppa kommune. Forutsetningen for å få lån fra Loppa kommunes fiskerifond er at fiskerne er registrert i fiskerimantallet i kommunen på blad B (hovedyrkesfisker) og er bosatt i Loppa. Å kunne markedsføre gjennom media at Loppa kommune har gitt lånestøtte til unge fiskere som ønsker å etablere seg gjør at kommunen fremstår som et attraktivt sted å bo og jobbe som fisker. Å tiltrekke flere fiskere til Loppa kommune er viktig for å opprettholde den spredte og desentraliserte bosetningen og folketallet i Loppa. Fiskerifondet er derfor et virkemiddel som må markedsføres mer tydelig og i et større omfang, ettersom det treffer den ønskede målgruppen godt og bidrar til at unge mennesker vil Å fylle på penger til fondet er derfor helt sentralt for å kunne tiltrekke seg flere unge som ønsker å drive med yrkesfiske til Loppa. Viss Loppa kommunestyret ikke bevilger 3 millioner kroner til fondet, er alternativet at fondet står tomt og at man ikke kan tilrettelegge for yrkesfiskere og rekruttere flere unge fiskere til Loppa. Dette vil ikke samsvare med Loppa kommunestyre sin politiske målsetning om å satse på fiskere i kommunen.

Den ytterste konsekvens av å ikke fylle på fondet er at unge yrkesfiskere heller etablerer seg med sine familier i andre kystkommuner i Finnmark, som er villig til å legge til rette for at unge fiskere skal få lån fra kommunen.

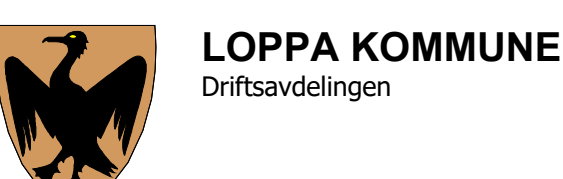

Dato: Arkivref: 26.01.2022 2022/68-26 / 243 Katrine Kleppe

katrine.kleppe@loppa.kommune.no

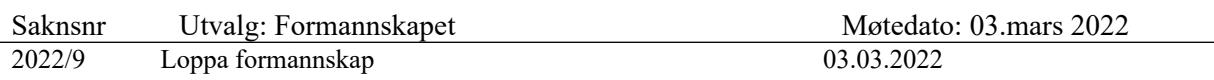

Nuvsvåg Feriesenter As søker koronakrisemidler

## **Sammendrag**

Nuvsvåg feriesenter As søker om koronamidler på kr 735 0875 for søknadsperioden november 2020 til juli 2021 til dekning av faste uunngåelige kostander. For perioden nov-des 2020 hadde Nuvsvåg feriesenter As faste uunngåelige utgifter på 134 034kr (90% er 120 630kr). For søknadsperiode jan-feb 2021 hadde Nuvsvåg feriesenter As faste uunngåelige utgifter på 157 145kr (90% er 141 430kr). For perioden mars-april 2021 hadde Nuvsvåg feriesenter As faste uunngåelige utgifter 188 745kr (90% er 169 870 kr). For perioden mai-jun hadde Nuvsvåg Feriesenter As faste uunngåelige utgifter på 172 434kr (90% er 155 190kr). Til sist hadde firmaet faste uunngåelige utgifter på 83 517kr (90% er 75 165kr).

Administrasjonen har sørget for at de faste uunngåelige kostander er blitt periodisert korrekt etter regnskapslovens prinsipper. Dette var ikke gjort for tidligere søknader. De faste uunngåelige utgiftene for de tidligere søknadene var periodisert etter fakturaprinsippet, altså når faktura kom inn, og ikke etter forfallsdato.

## **Kommunedirektørens forslag til vedtak:**

Nuvsvåg feriesenter As innvilges koronastøtte på **662 285kr** (120 630kr + 141 430kr + 169 870kr + 155 190kr +75 165kr = 662 285kr). Dette utgjør 90% av totale faste uunngåelige kostander som Nuvsvåg feriesenter har hatt i perioden november 2020 til juli 2021. Tilskuddet finansieres med midler fra koronakrisefondet.

## **Vedlegg:**

Se vedlagte vedlegg.

## **Andre saksdokumenter (ikke vedlagt):**

Fakturaer og mangelbrev.

### **Saksutredning:**

Nuvsvåg feriesenter As hadde faste uunngåelige utgifter på kr **735 0875** for søknadsperioden november 2020 til juli 2021**.** Disse søkes dekket av koronakrisefondet.

## **Vurdering:**

Nuvsvåg feriesenter As hadde faste uunngåelige utgifter på kr **735 0875** for søknadsperioden november 2020 til juli 2021**.** Nuvsvåg feriesenter kvalifiseres ikke for støtte gjennom nasjonale støtteordninger ettersom selskapet ikke har ansatte. På bakgrunn av dette vil tilskudd etter § 3.1 i kommunens krisefond ikke oppfylles og saken må behandles opp mot Formannskapet jf. Kriteriet i § 3.2.

Retningslinjer for Loppa kommunes krisefond § 3.2.

*Gjelder bedrifter som har søkt, men ikke har fått støtte gjennom den nasjonale tilskuddsordningen, jf. Lov om midlertidig tilskuddsordning for foretak med stort omsetningsfall og forskrift til lov om midlertidig tilskuddsordning for foretak med stort omsetningsfall. For å få tilskudd må bedriften dokumentere levedyktighet gjennom regnskap og planer/bestillinger som er revisor- eller regnskapsførerbekreftet. Innholdet i søknaden skal bekreftes av autorisert regnskapsfører eller revisor. Kontrollhandlingen skal dokumenteres, og skal kunne fremlegges kommunen på forespørsel jf. Forskriftens § 4-5 pkt 1 og 2.*

Nuvsvåg feriesenter As har dokumenter at selskapet er levedyktighet gjennom fremlagt regnskap i vedlegg «Attestasjon av bestillinger og regnskap for Nuvsvåg Feriesenter As». De har bestillinger i 2022 på 2 711 997 kr. Rapporten fra regnskapsfirmaet bekrefter at selskapet er levedyktig. Selskapet har også lagt ved regnskap for perioden nov 2020 til juli 2021 som administrasjonen har etterspurt. Regnskapet er bekreftet av autorisert regnskapsfører. Sparebank 1 Regnskapshuset bekrefter også at innholdet i søknaden stemmer.

I lys av dette oppfyller Nuvsvåg Feriesenter As dokumentasjonskravene for koronatilskudd etter krisefondets regelverk punkt 3.2. Administrasjonen vil også minne om at koronakrisemidlene er støtte som kommunene har fått fra staten for å dele ut til bedrifter som rammes økonomisk av koronapandemien. Dersom disse midlene ikke deles ut til lokale bedrifter vil Loppa kommune måtte tilbakebetale disse midlene til staten. Det er ikke slik at Loppa kommune får beholde disse midlene om de ikke blir delt ut til næringslivet. Denne informasjonen har Regional forvaltning gjort administrasjonen i kommunen oppmerksom på.

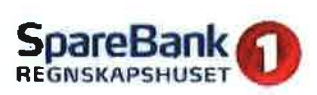

#### Attestasjon av bestillinger og regnskap for Nuvsvåg Feriesenter AS:

Dette gjelder Nuvsvåg Feriesenter AS som helhet.

Vi har i henhold til avtale med Nuvsvåg Feriesenter AS gjennomført de kontrollhandlingene som Loppa Kommune krever i forbindelse med søknad om aktivitetsstøtte. Kontrollhandlingene ble utfØrt for å bekrefte innhold i søknadene.

Vi har kontrollert regnskapsmateriale som består av regnskapsoppstilling, hovedbok og bilag for perioden 01.11.20-31.07.21 for Nuvsvåg Feriesenter AS.

Selskapet har i 2022 bestillinger på kr på totalt kr 2711 997,- ihht vedlagte bestillingsliste. Basert på dette sett mot et kostnadsnivå i normal drift, finner vi at selskapet er levedyktig. 12019, som var siste år med normaldrift, hadde selskapet kostnader på totalt kr 2 108 209,-. KPI regulering av kostnadene viser at kostnadsnivået ville vært kr 2 209 O52,- i 2O2L og selv ved ytterligere KPI økning vil kostnadene være lavere enn forventet inntekt.

Etter vår oppfatning er det framlagte regnskapet tilfredsstillende dokumentert og våre handlinger har ikke avdekket feil og vi har for øvrig ikke kjennskap til at det er gitt uriktige opplysninger <sup>i</sup> sØknaden. Vår bekreftelse er utelukkende utarbeidet for å bekrefte innhold i søknaden til bruk for tilskuddsmyndigheten, og er derfor ikke egnet til andre formå1.

Alta 3L.01.2022

Med vennlig hilsen SpareBank 1 Regnskapshuset

Caroline Surdstrøm

Caroline SundstrØm Autorisert regnskapsfører

> Tromsø – Harstad – Finnsnes – Balsfjord – Hammerfest – Alta – Mo i Rana - Mosjøen -- Trofors -- Sandnessjøen -- Bodø- Sortland -- Svolvær- Kirkenes

> Sparebank 1 Regnskapshuset Nord-Norge AS post@snnregnskap.no www.snnregnskap.no Tlf 41 60 99 99 Fax 77 64 77 77 Autorisert regnskapsførerselskap – medlem Regnskap Norge

## Resultatregnskap

Nuvsvåg Feriesenter AS Periode nov - des 2020

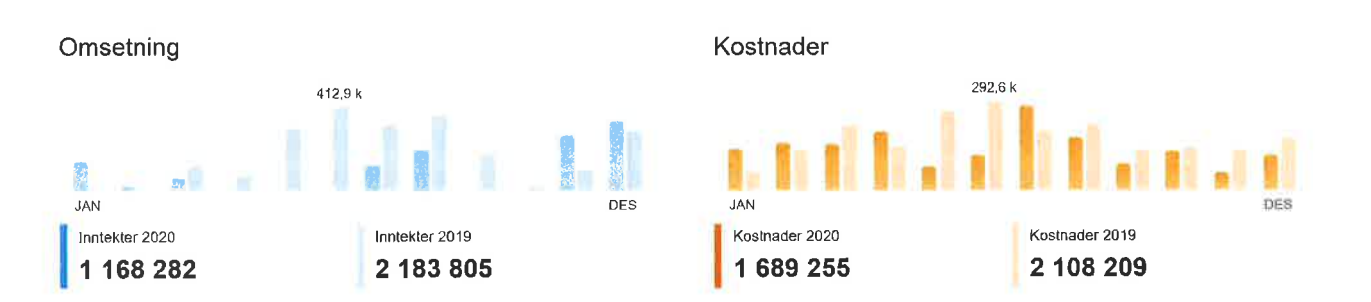

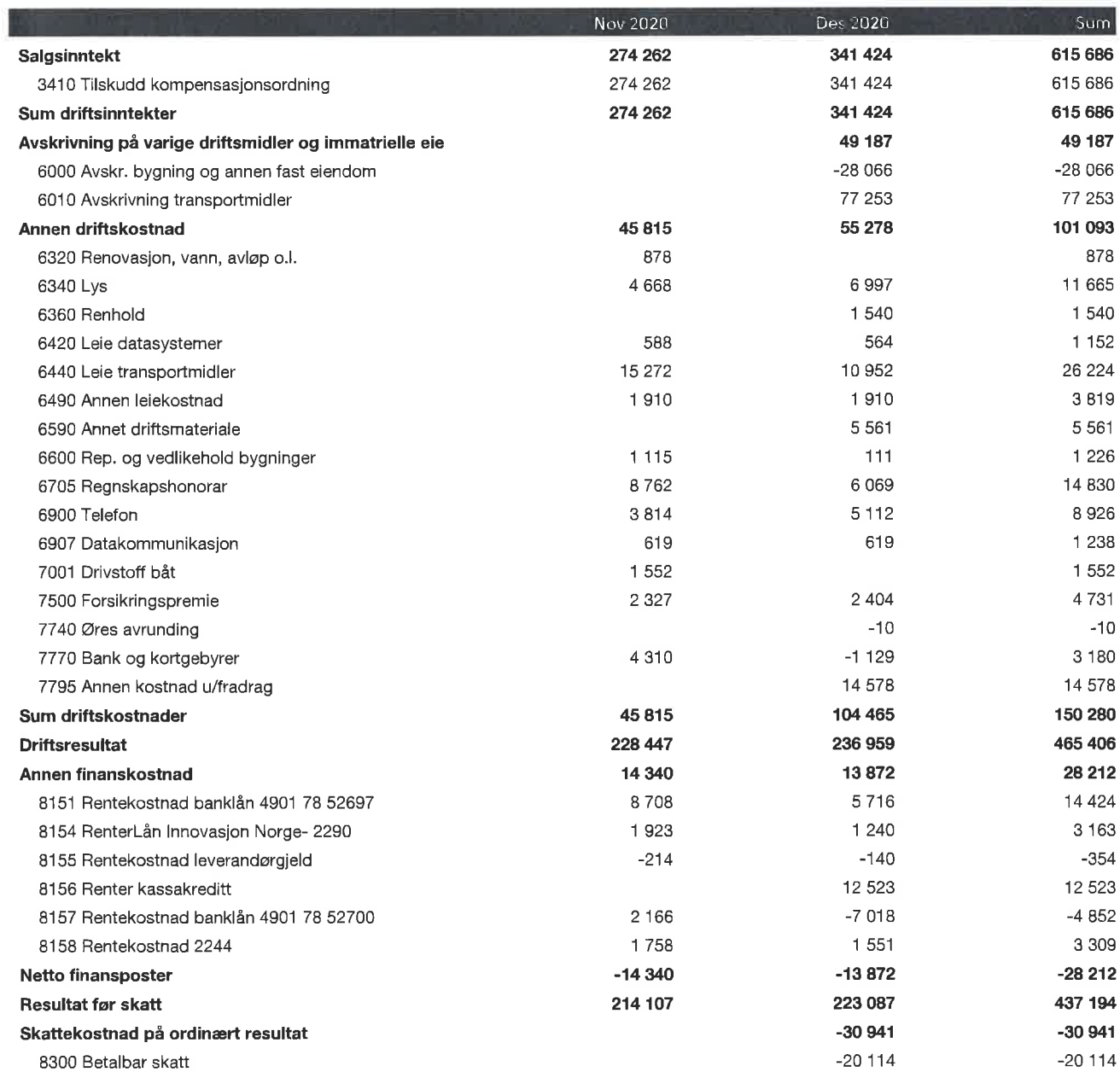

Nuvsvåg Feriesenier AS mandag 31. januar 2O22 - O7'.19:14 - Jeanette Heitmann PowerOffice Go Side I av 2

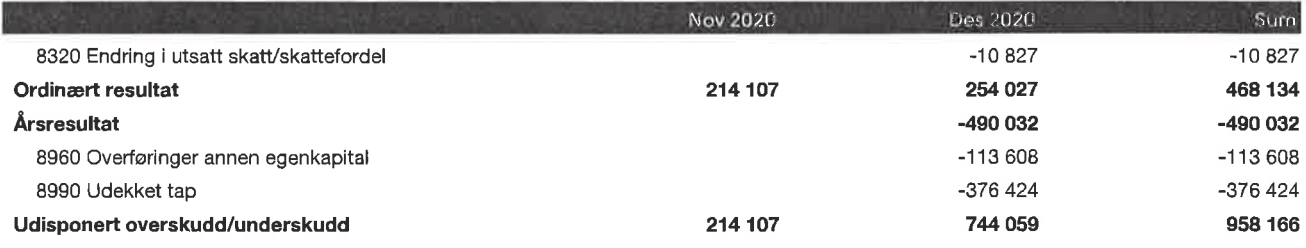

## Resultatregnskap

Nuvsvåg Feriesenter ASPeriode jan - jut 202ì

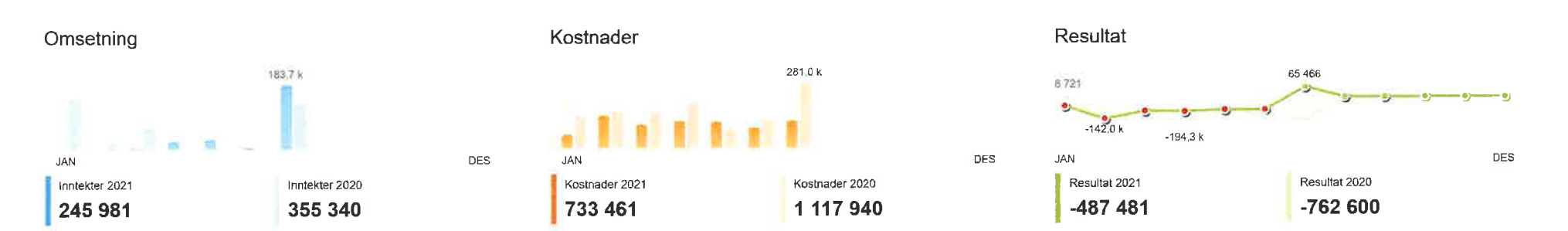

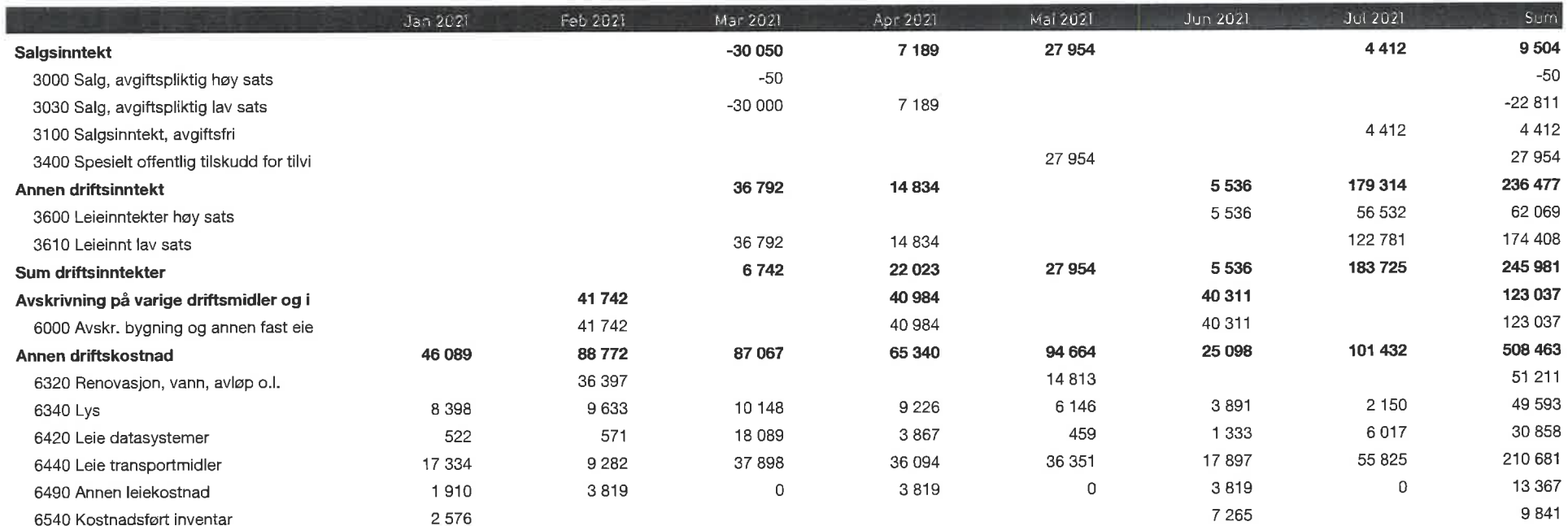

Nuvsvåg Feriesenter ASmandag 31. januar 2022 - 07:20:14 - Jeanette Heitmanr en av staten i storte av annet andre av staten av staten av staten av staten av staten av staten av staten av s<br>Detta av 2001 som av 2008 staten av den staten av den staten av den staten av den staten av den staten av 2008

**12**

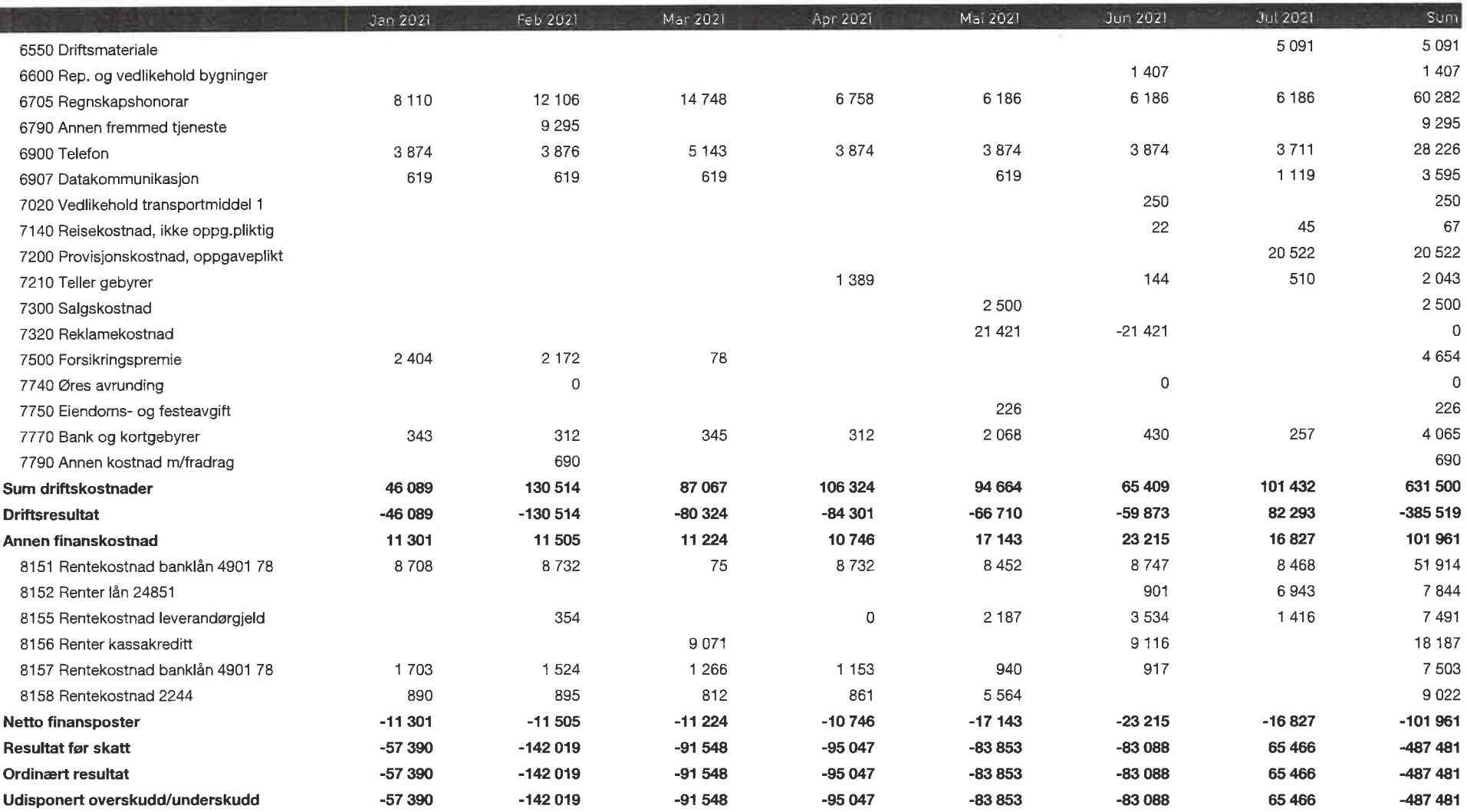

I

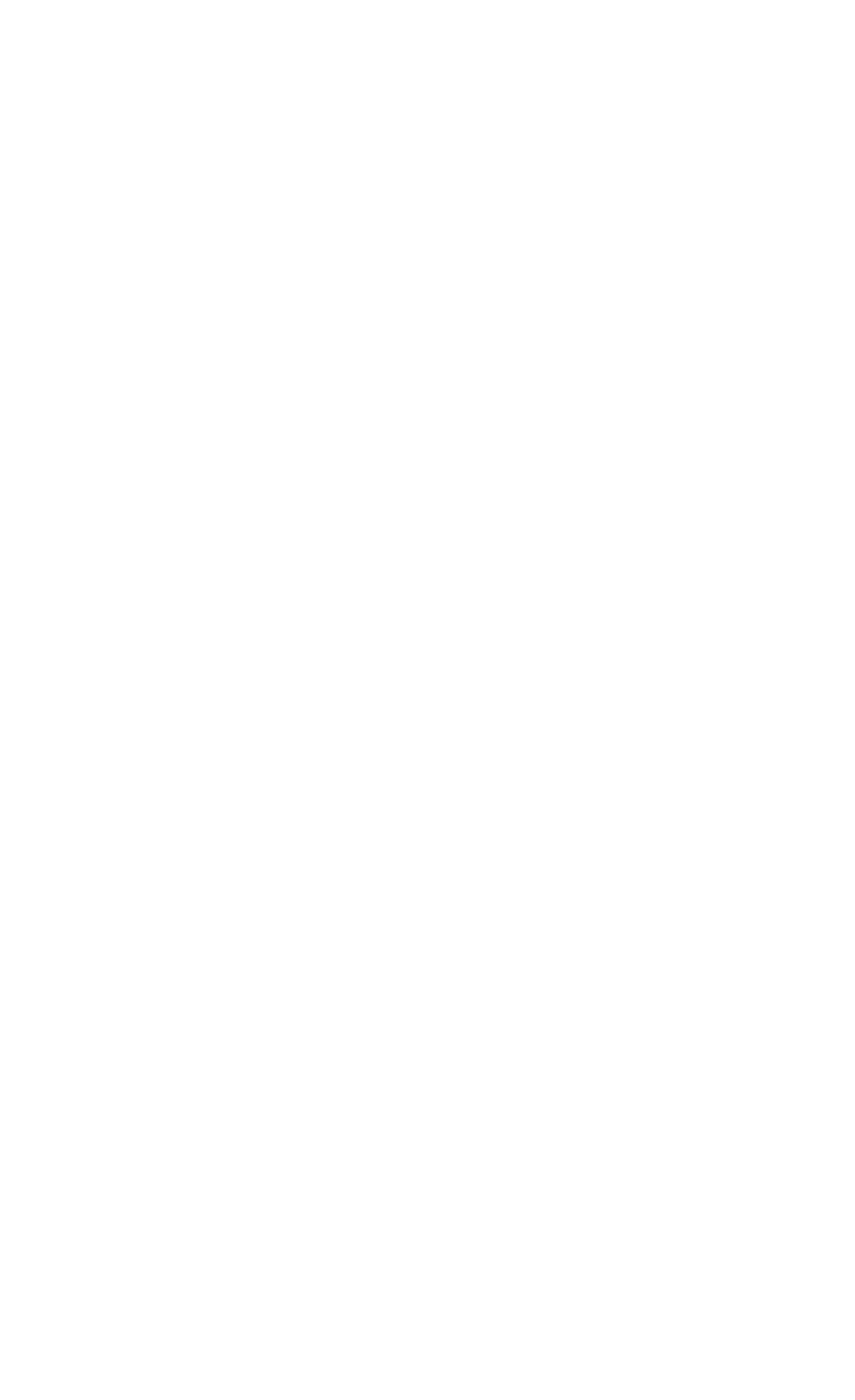

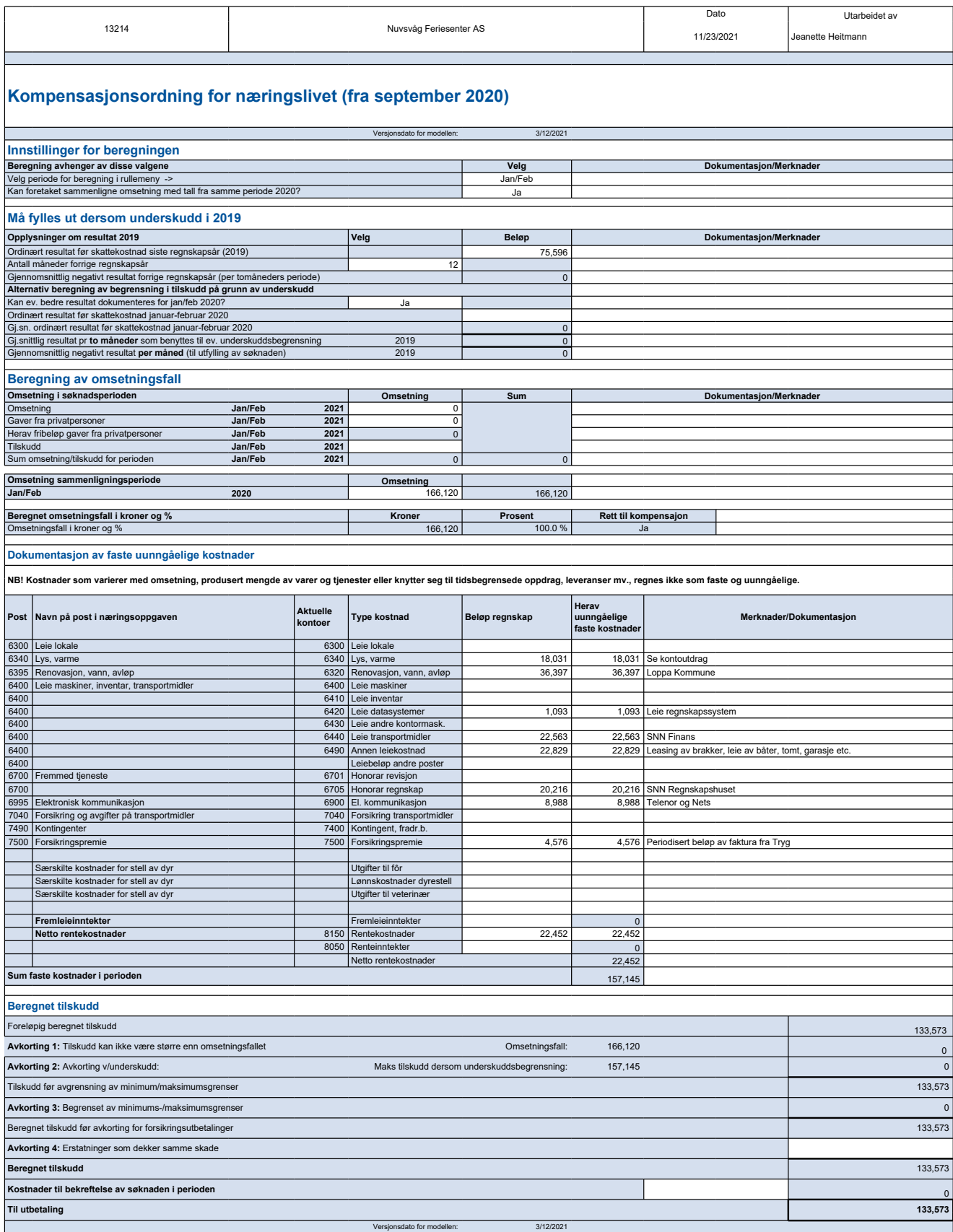

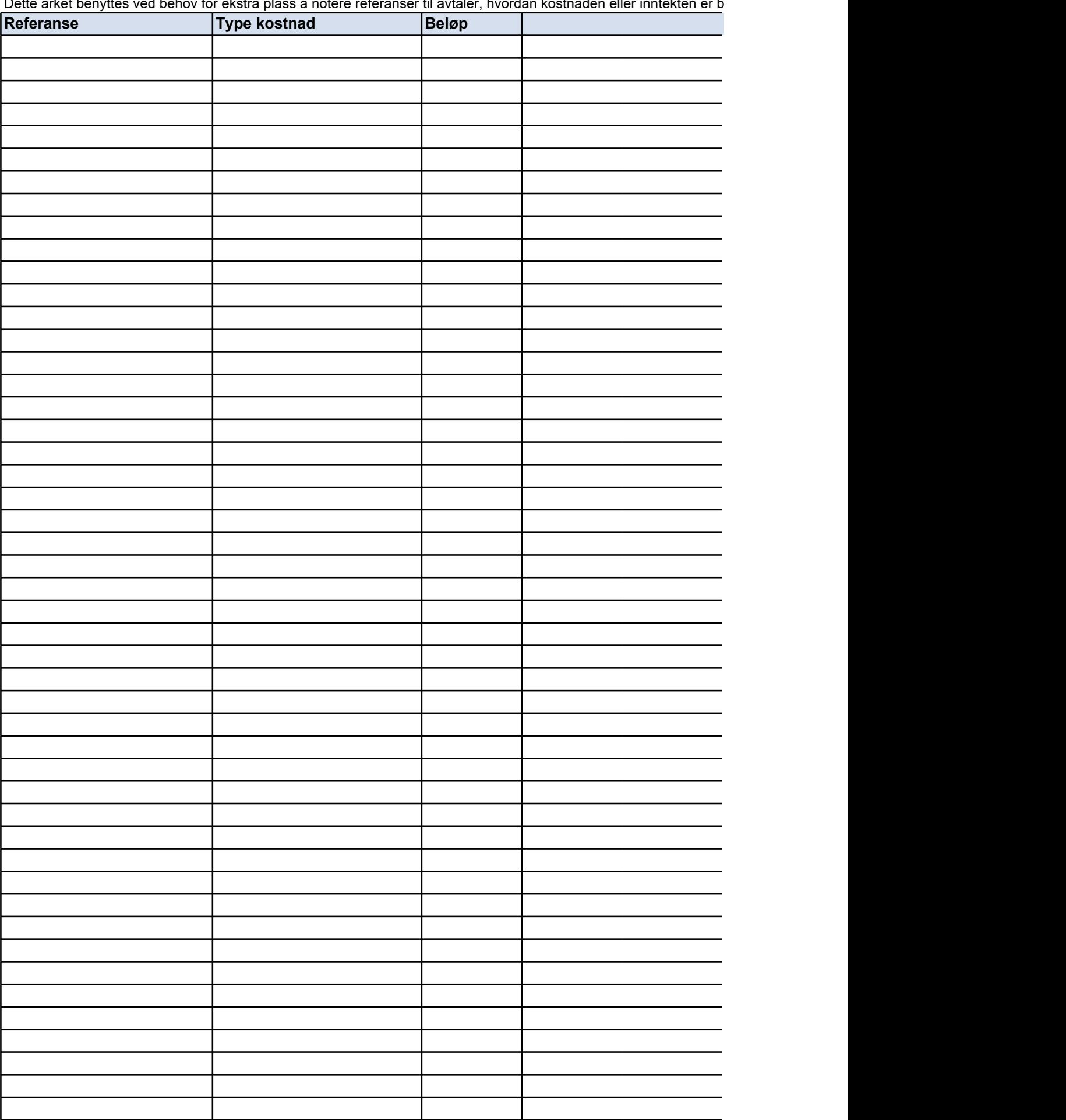

Dette arket benyttes ved behov for ekstra plass å notere referanser til avtaler, hvordan kostnaden eller inntekten er b

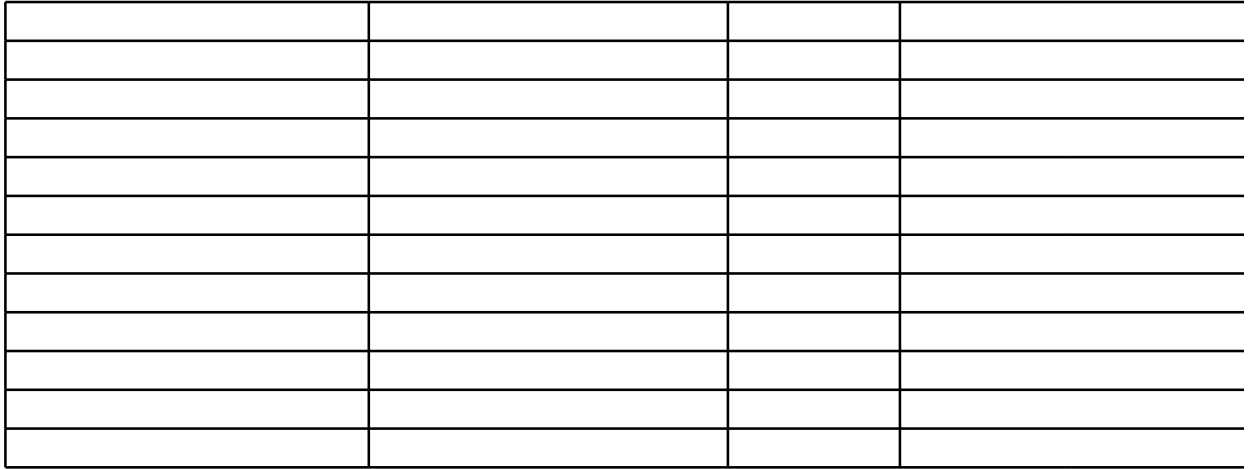

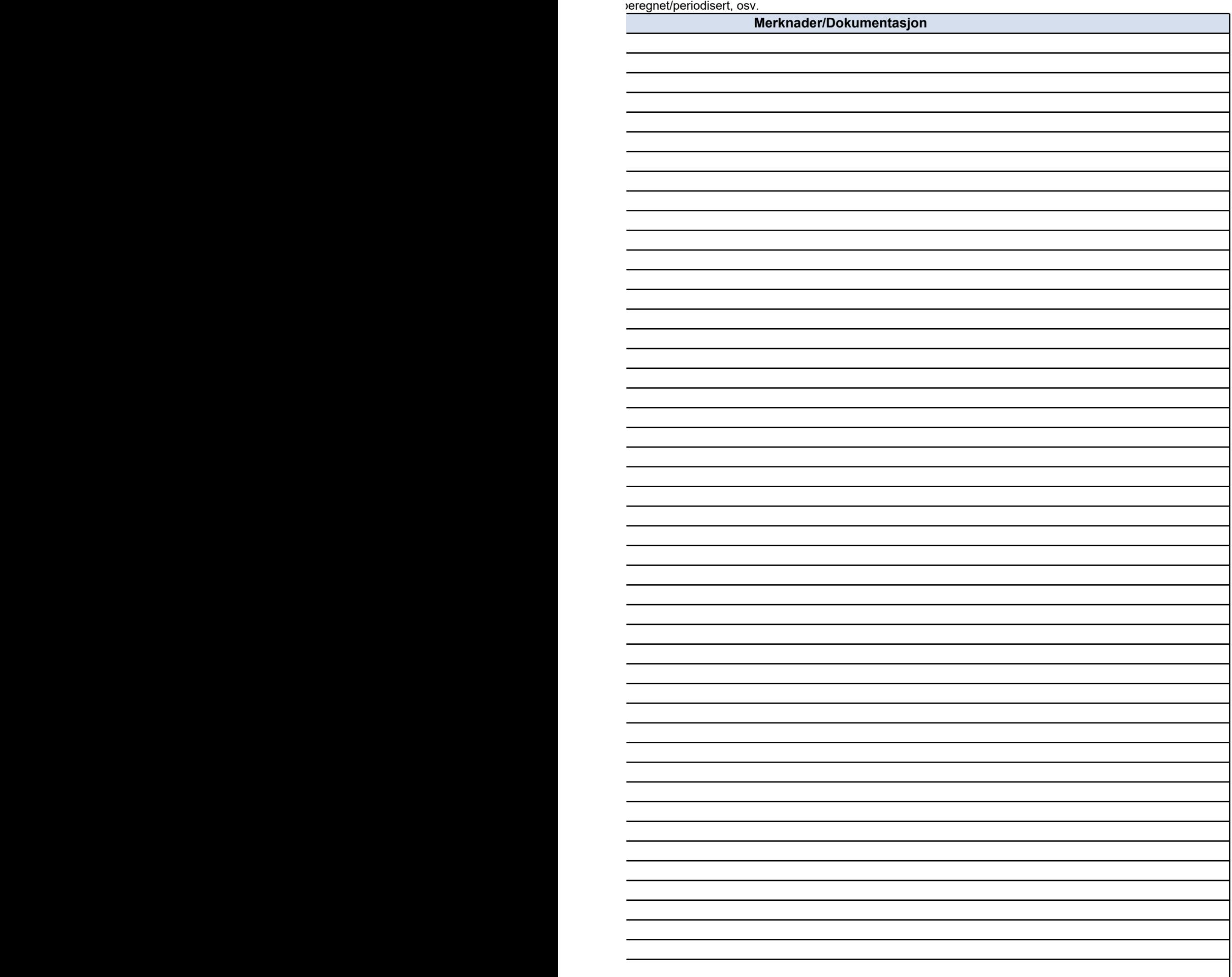

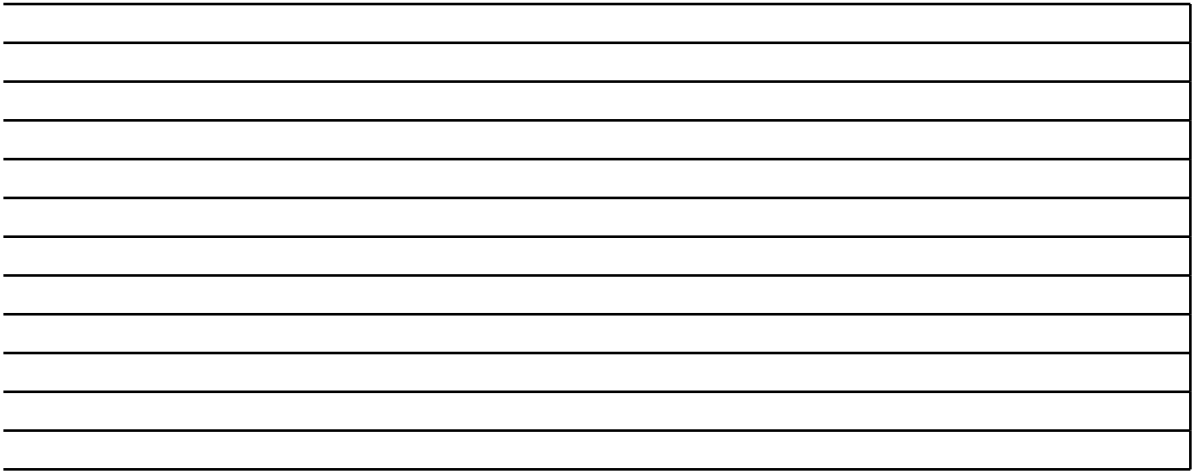

## **NOEN TIPS TIL BRUK AV SKJEMAET**

### **Oppheve arkbeskyttelse**

Arkbeskyttelsen er slått på i skjemaet. Dette er gjort for at en ikke skal kunne endre celler

Dette gjøres i kategorien **Se gjennom** ved å klikke **Opphev arkbeskyttelse**.

#### **Sette inn rader**

l enkelte skjema vil det være behov for å legge til flere rader enn det som i utgangspunkt‹ raden under. Dette kan gjøres på følgende måte:

Merk hele raden som skal få en ny rad over. Høyreklikk på radnummeret og velg **Sett inr** 

celler kopieres og limes inn i den nye raden. Merk av området som skal kopieres, høyrekl cellene på de nye linjene, kan cellen i den opprinnelige raden kopieres ved å høyreklikke på cellen, og velge **Kopier**, og deretter velge **Lim inn** i tilsvarende celle i Dersom raden som kopieres inneholder sammenslåtte celler vil tilsvarende celler i den ny raden.

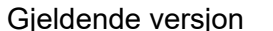

3/12/2021 **Versjonsdato Versjonsmerknad** 12/23/2020 Første versjon 1/20/2021 Lagt inn linjer som viser underskudd per måned i tillegg til tomåneders hvor underskudd skal oppgis per måned. 1/21/2021 Lagt inn avkorting nr 4 i beregningen. Erstatninger som dekker samme 3/12/2021 Oppdatert satser iht. endring i forskrift

## **Satser og grunnlag benyttet i arbeidsboken:**

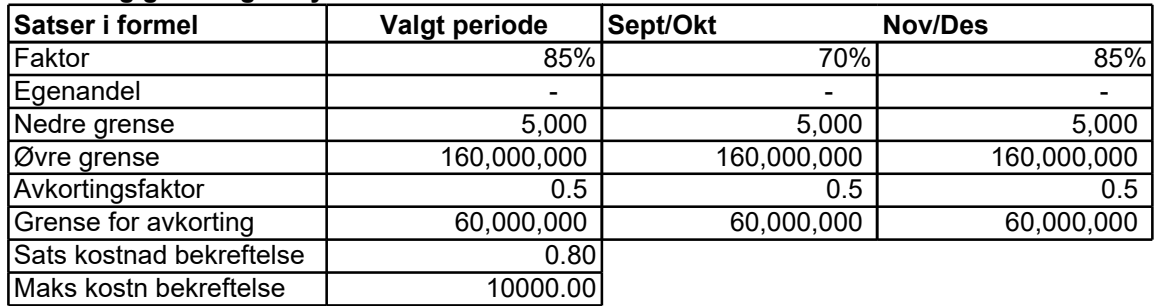

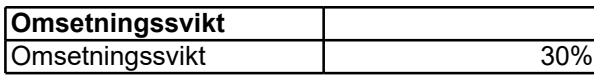

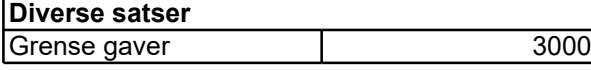

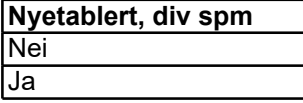

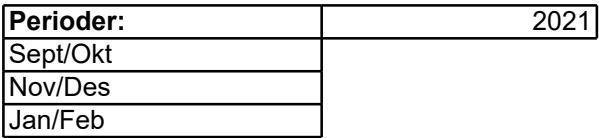

**Antall måneder forrige regnskapsår** 1

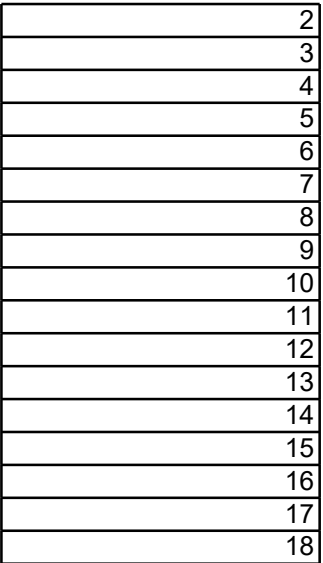

r med formler i. Arkbeskyttelsen kan slås av i Excel.

et er i skjemaet, og at den/de nye raden(e) får samme celle-inndeling som

Hvis du vil sette inn en rad, merker du raden eller en celle i raden over stedet der du vil sette inn den nye raden. Hvis du for eksempel vil sette inn en ny rad over Merk hele raden som skal få en ny rad over. Høyreklikk på radnummeret og velg **Sett inn**.

likk og velg **Kopier**. Velg deretter Lim inn i tilsvarende område i den nye <sub>/e raden splittes opp. For å få samme formatering kan opprinnelig rad eller</sub>

 $s$  periode. Ingen endring i beregning, kun endret for lettere utfylling av søknad,

e skade skal redusere tilskuddet.

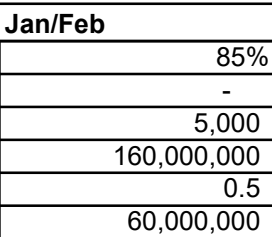

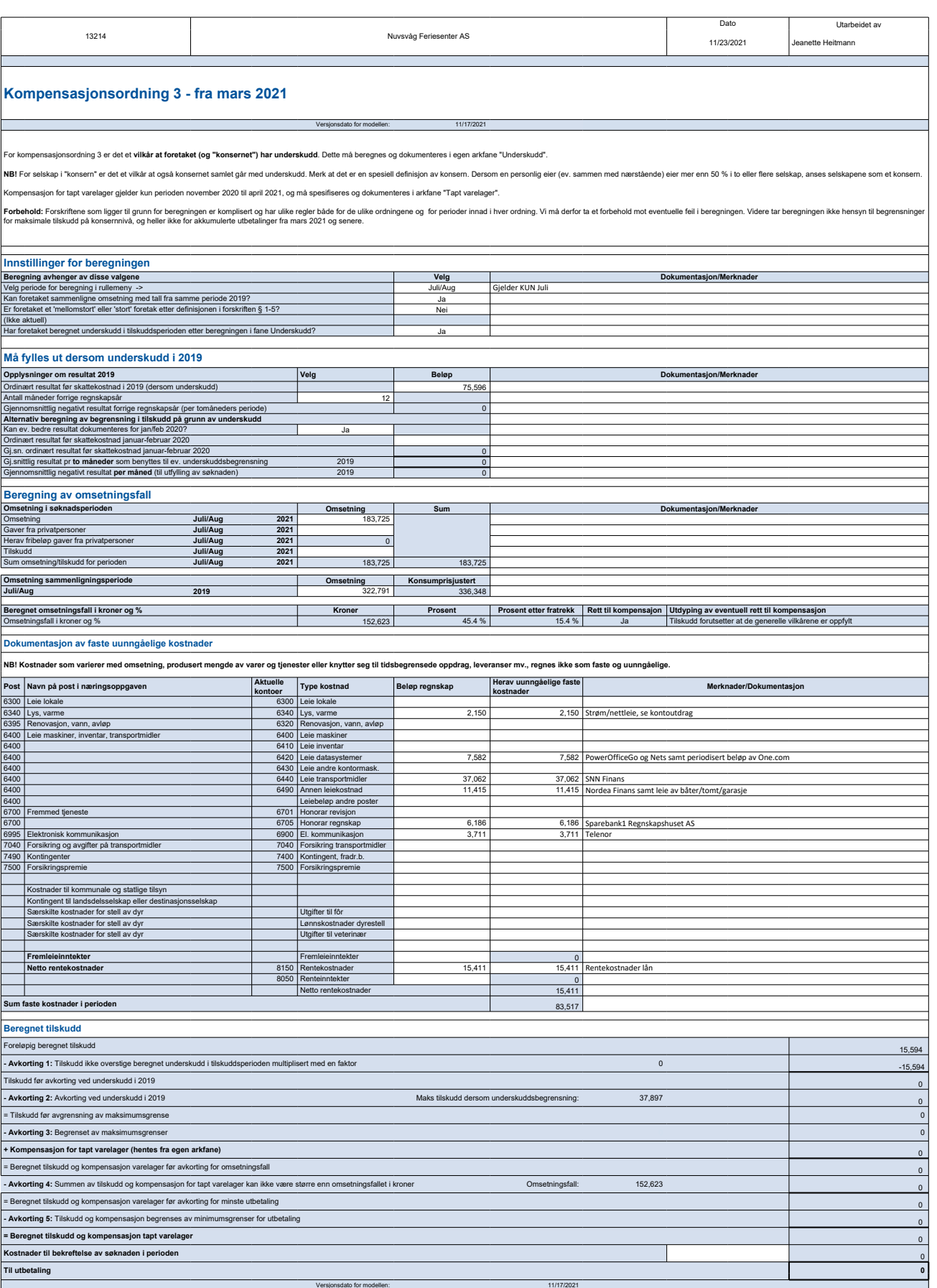

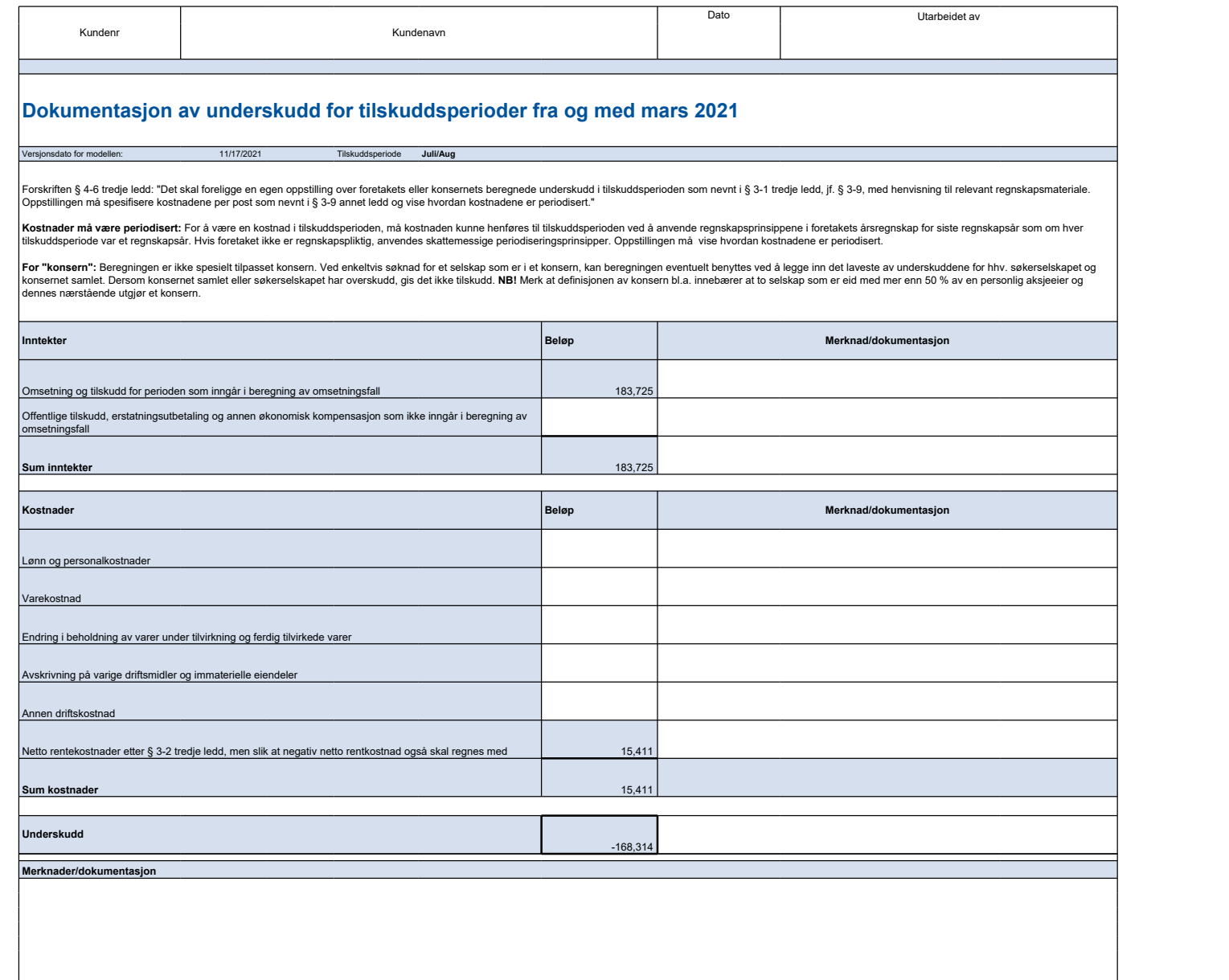

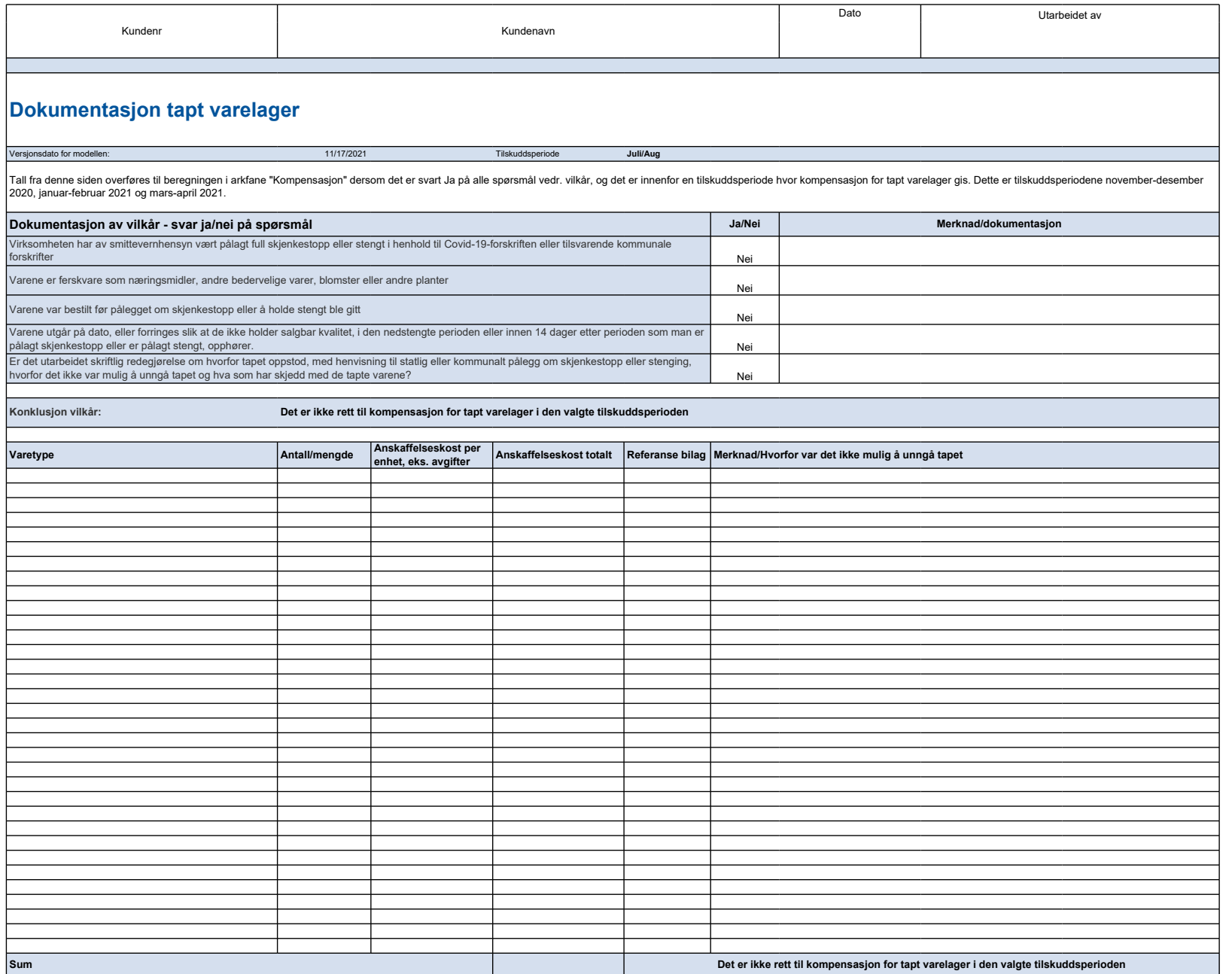

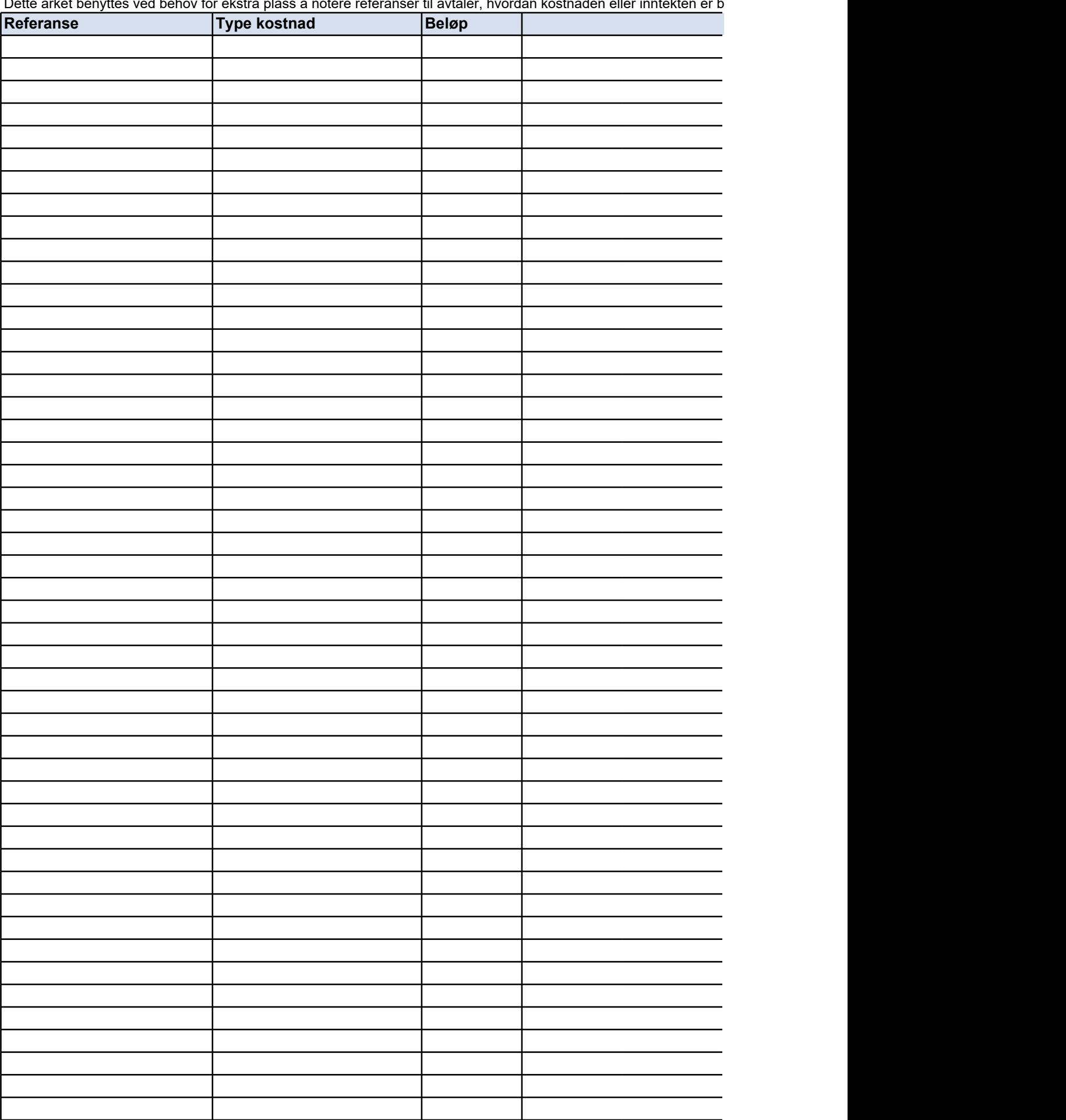

Dette arket benyttes ved behov for ekstra plass å notere referanser til avtaler, hvordan kostnaden eller inntekten er b

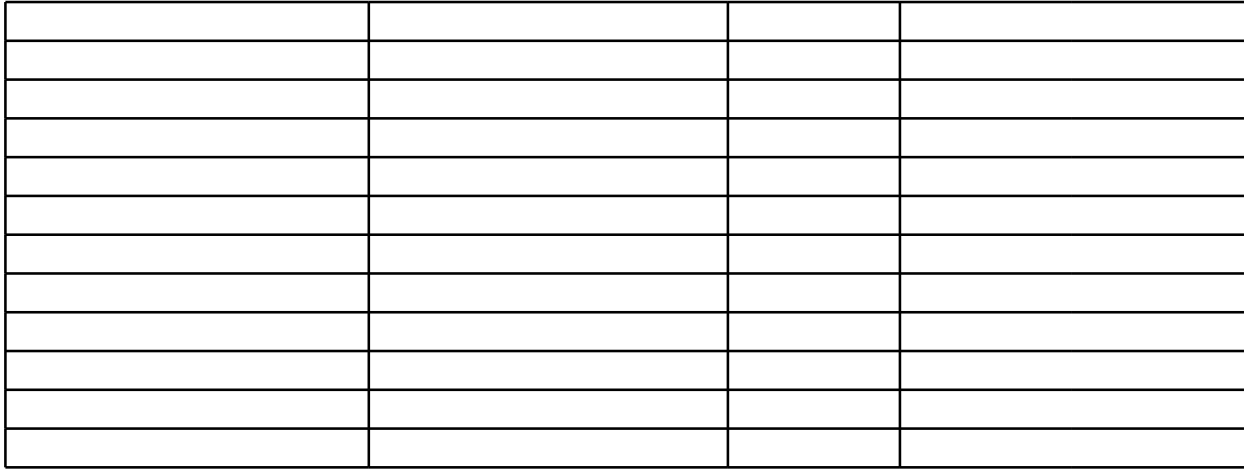

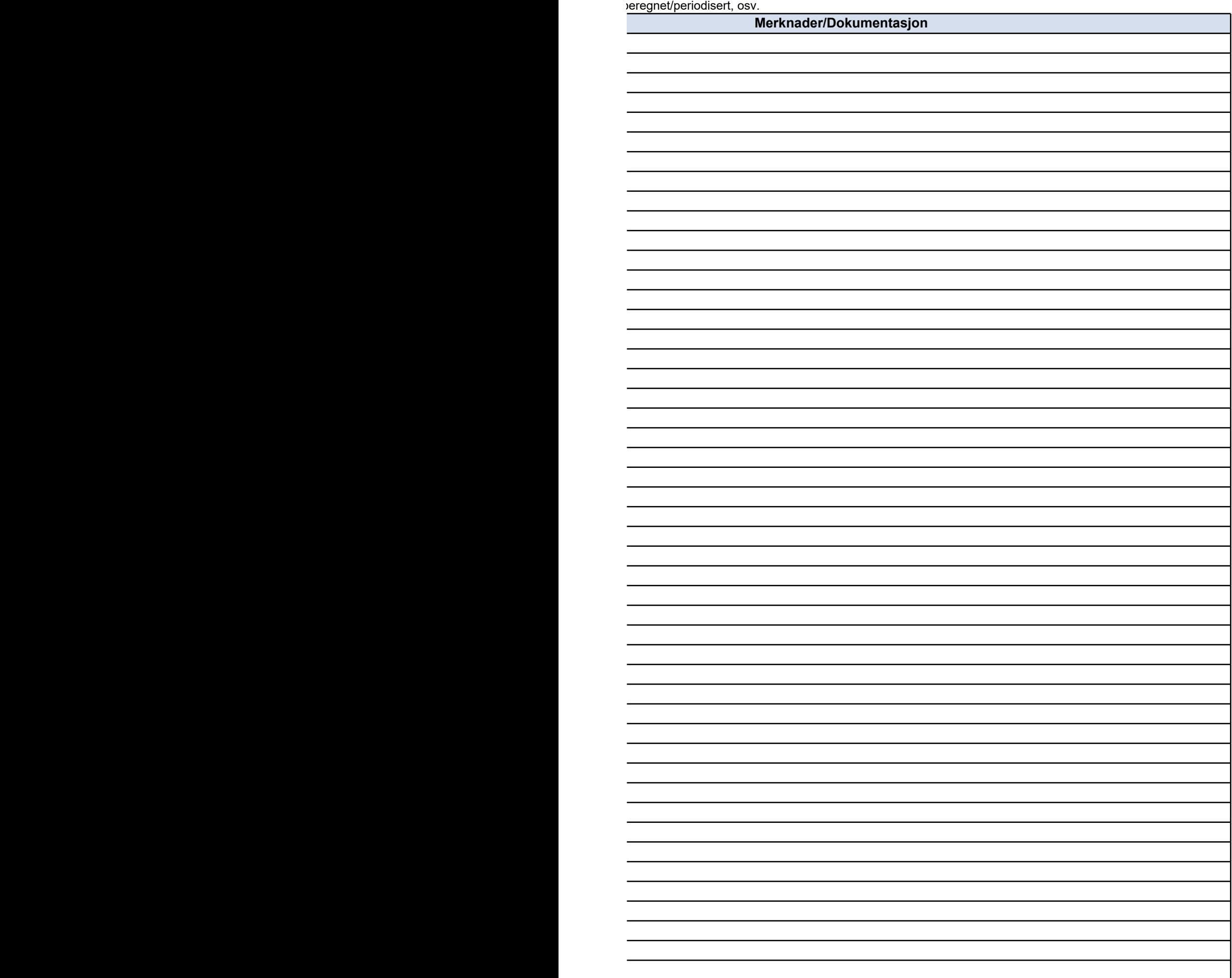

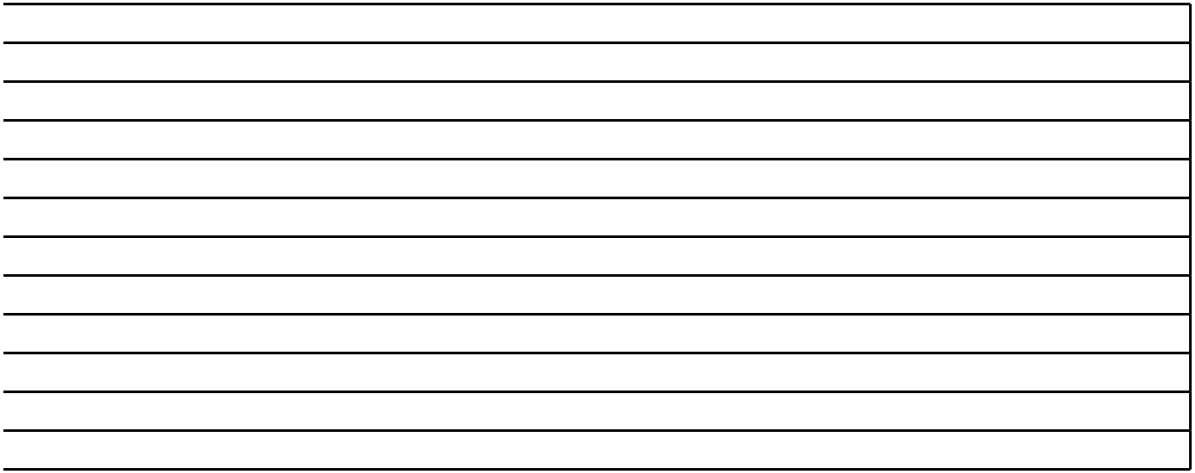

## **NOEN TIPS TIL BRUK AV SKJEMAET**

## **Oppheve arkbeskyttelse**

Arkbeskyttelsen er slått på i skjemaet. Dette er gjort for at en ikke skal kunne endre celler med formler i

Dette gjøres i kategorien **Se gjennom** ved å klikke **Opphev arkbeskyttelse**.

#### **Sette inn rader**

l enkelte skjema vil det være behov for å legge til flere rader enn det som i utgangspunktet er i skjemae

Merk hele raden som skal få en ny rad over. Høyreklikk på radnummeret og velg **Sett inn**.

Dersom raden som kopieres inneholder sammenslåtte celler vil tilsvarende celler i den nye raden splitt‹ velg **Kopier**. Velg deretter **Lim inn** i tilsvarende område i den nye raden.

Gjeldende versjon | 11/17/2021

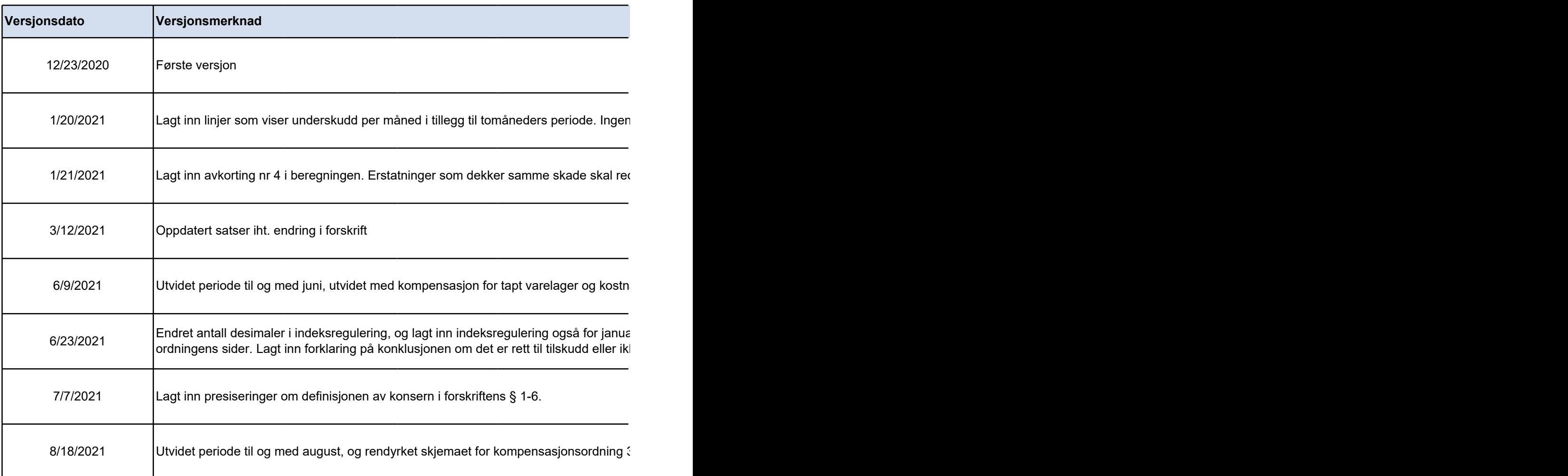

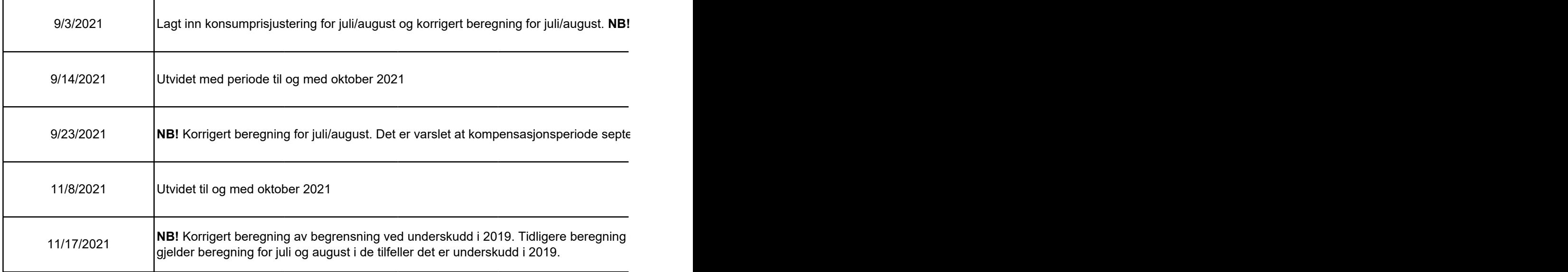

#### **Satser og grunnlag benyttet i arbeidsboken:**

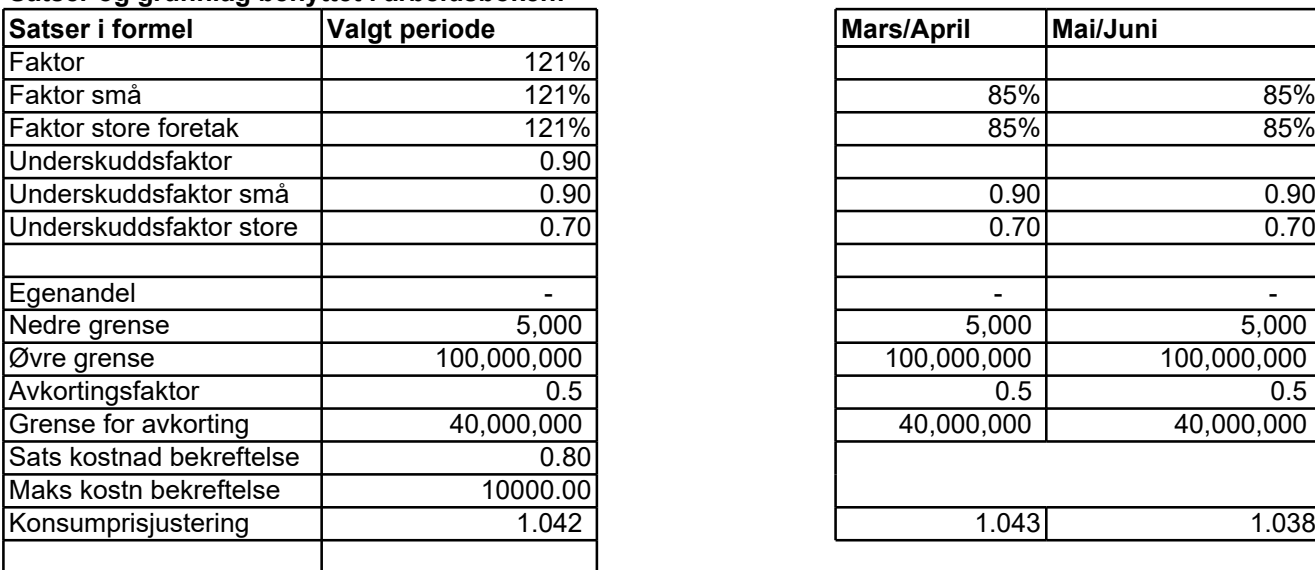

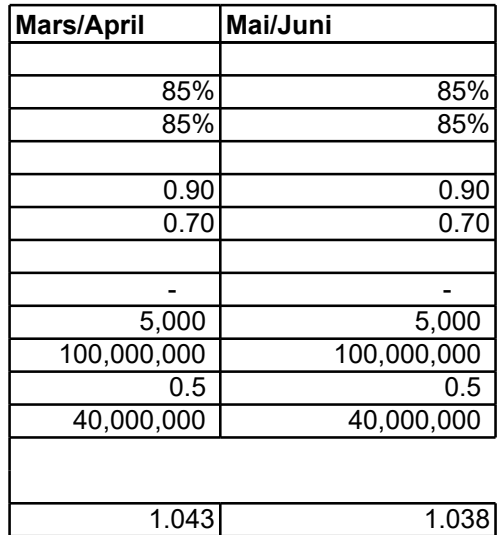

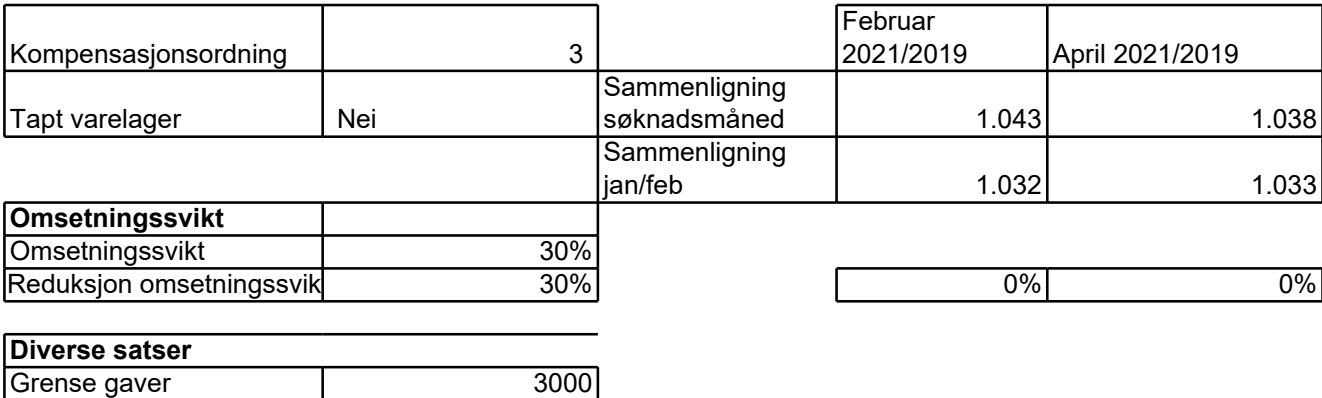

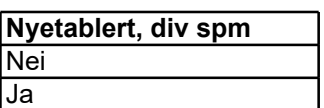

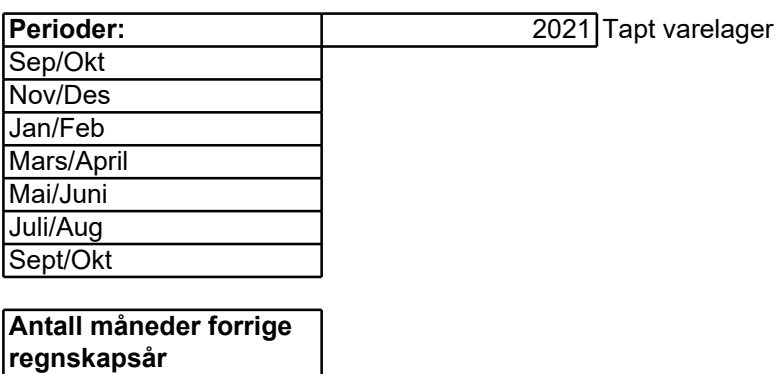

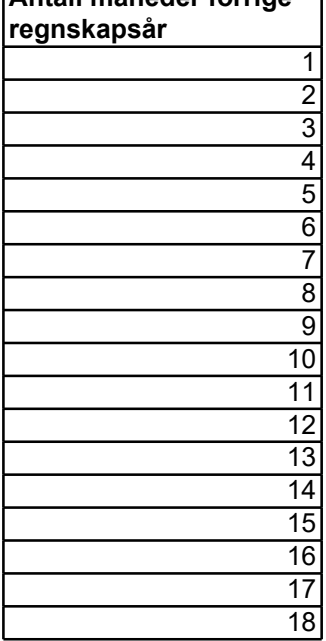

i. Arkbeskyttelsen kan slås av i Excel.

∍t, og at den/de nye raden(e) får samme celle-inndeling som raden under. Dette kan gj¢

es opp. For å få samme formatering kan opprinnelig rad eller celler kopieres og limes in

1 endring i beregning, kun endret for lettere utfylling av søknad, hvor underskudd skal oppgis p

dusere tilskuddet.

nader som kan tas med, endret beregningsmodell for kompensasjon fra mars.

ar/februar 2020 når dette brukes som sammenligningsperiode fra og med mars 2021. Mindre e ordningens sider. Lagt inn forklaring på konklusjonen om det er rett til tilskudd eller ikke.

 $\overline{\phantom{a}}$  3.

l Skjema datert 18.8.2021 har feil beregning av omsetningsfall for juli/august.

ember/oktober vil få en annen beregning, og vi avventer godkjenning i ESA før denne beregnir

regnet feilaktig med omsetningsfallet etter reduksjon som gitt i § 3-1 første ledd. Omsetningsfa

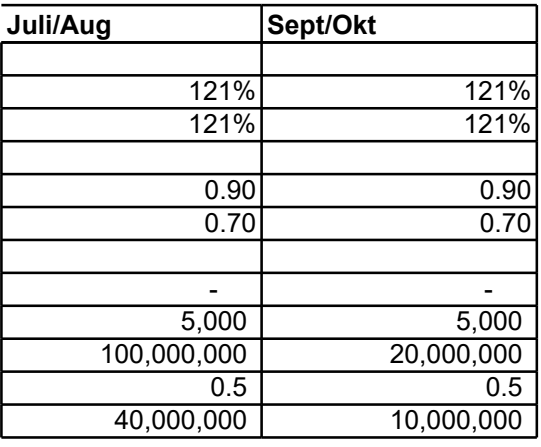

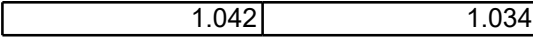
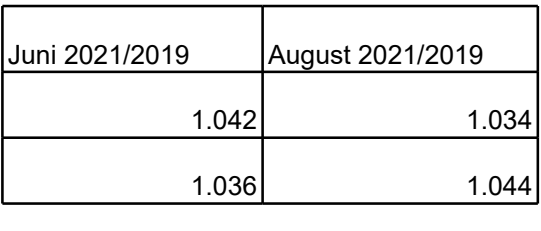

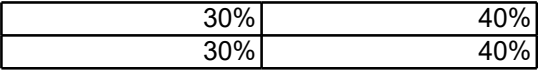

ares på følgende n in i den nye raden. Merk av området som skal kopieres, høyreklikk og ares på følgende måte:

ler måned. Ingen endringer i hjelpetekster etter forskriftsendring og utdypende informasjon på

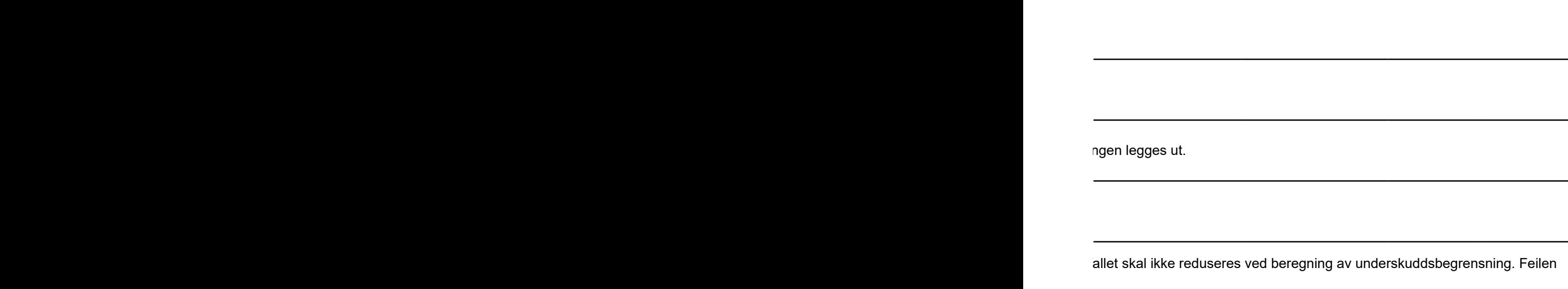

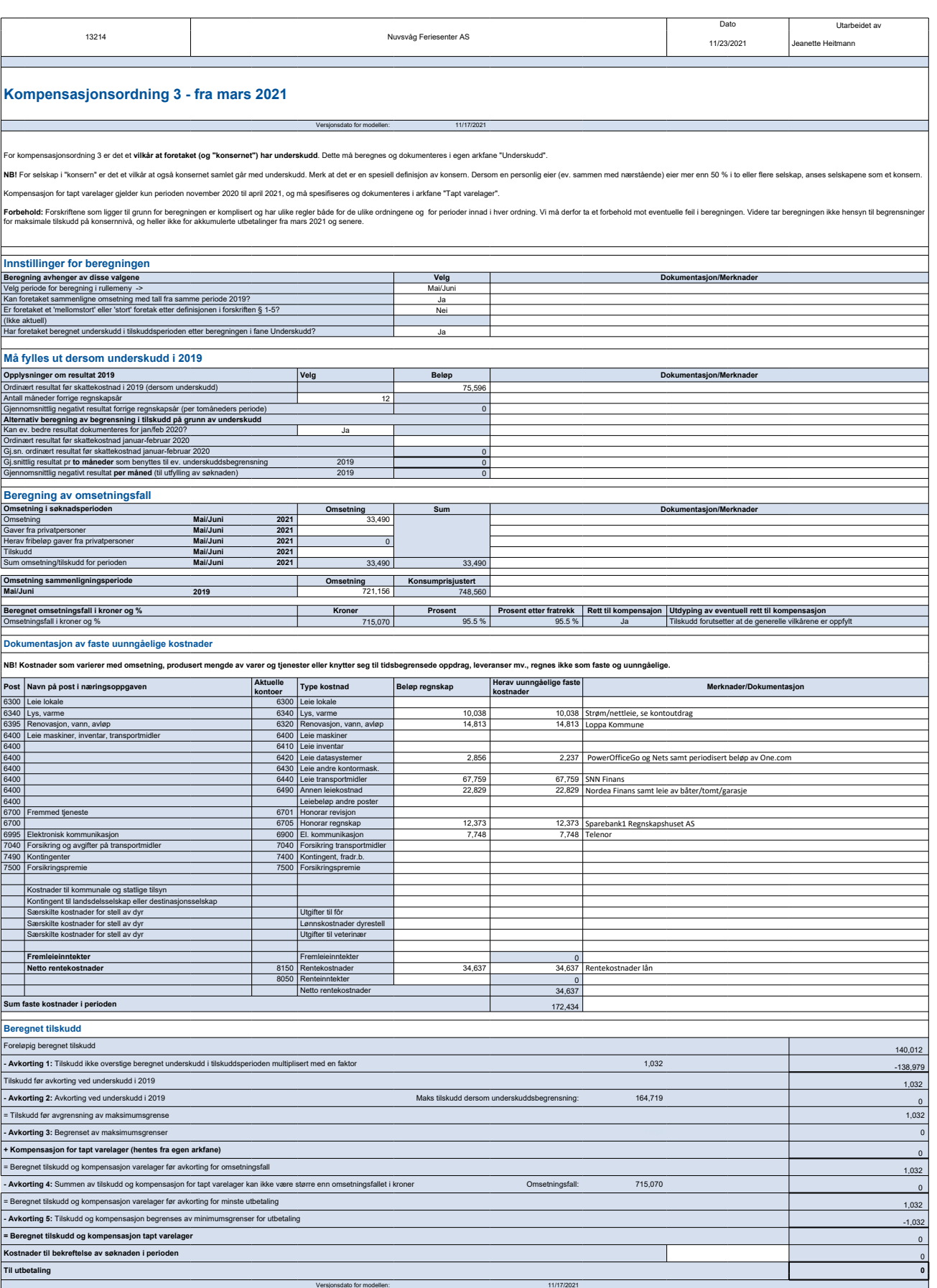

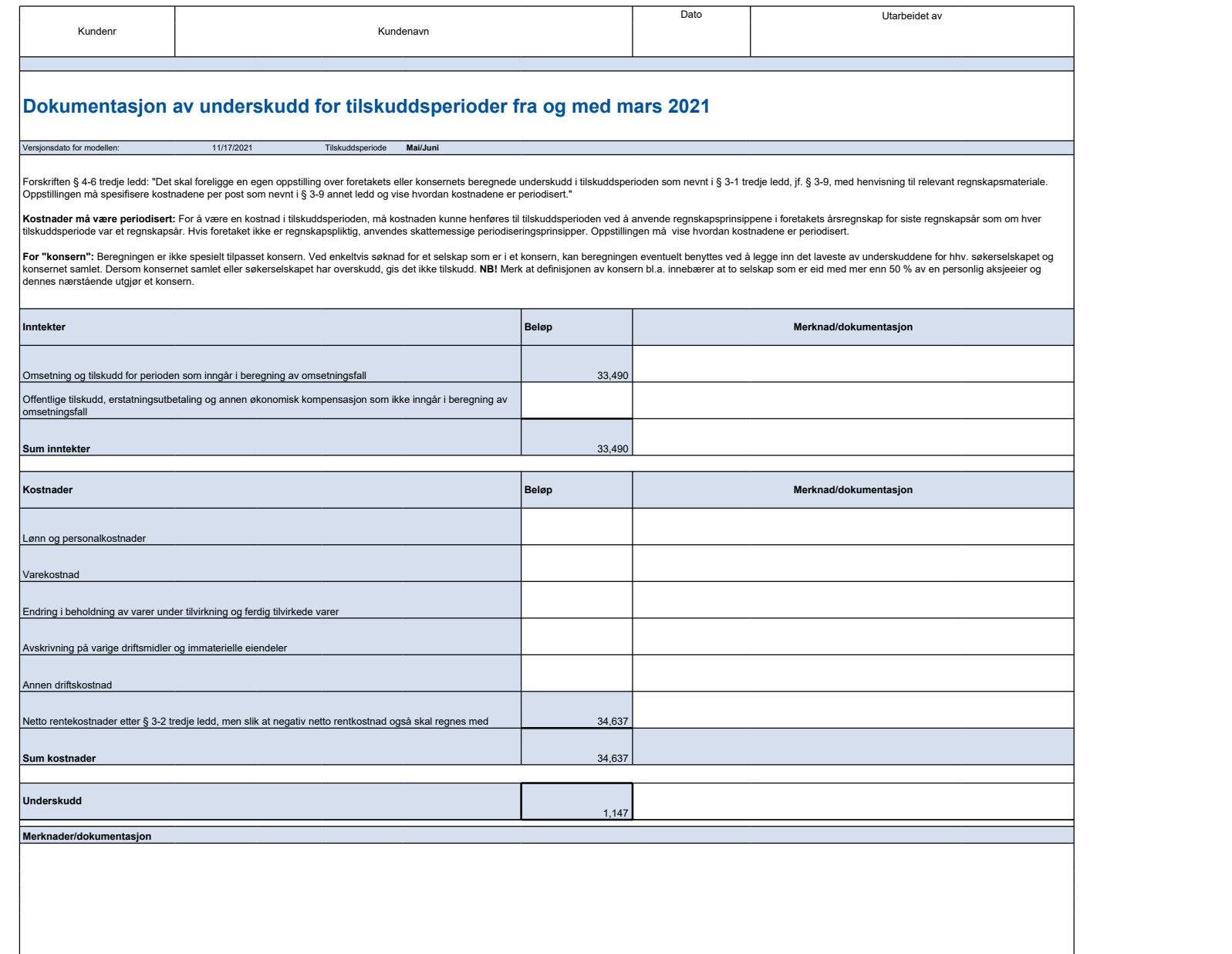

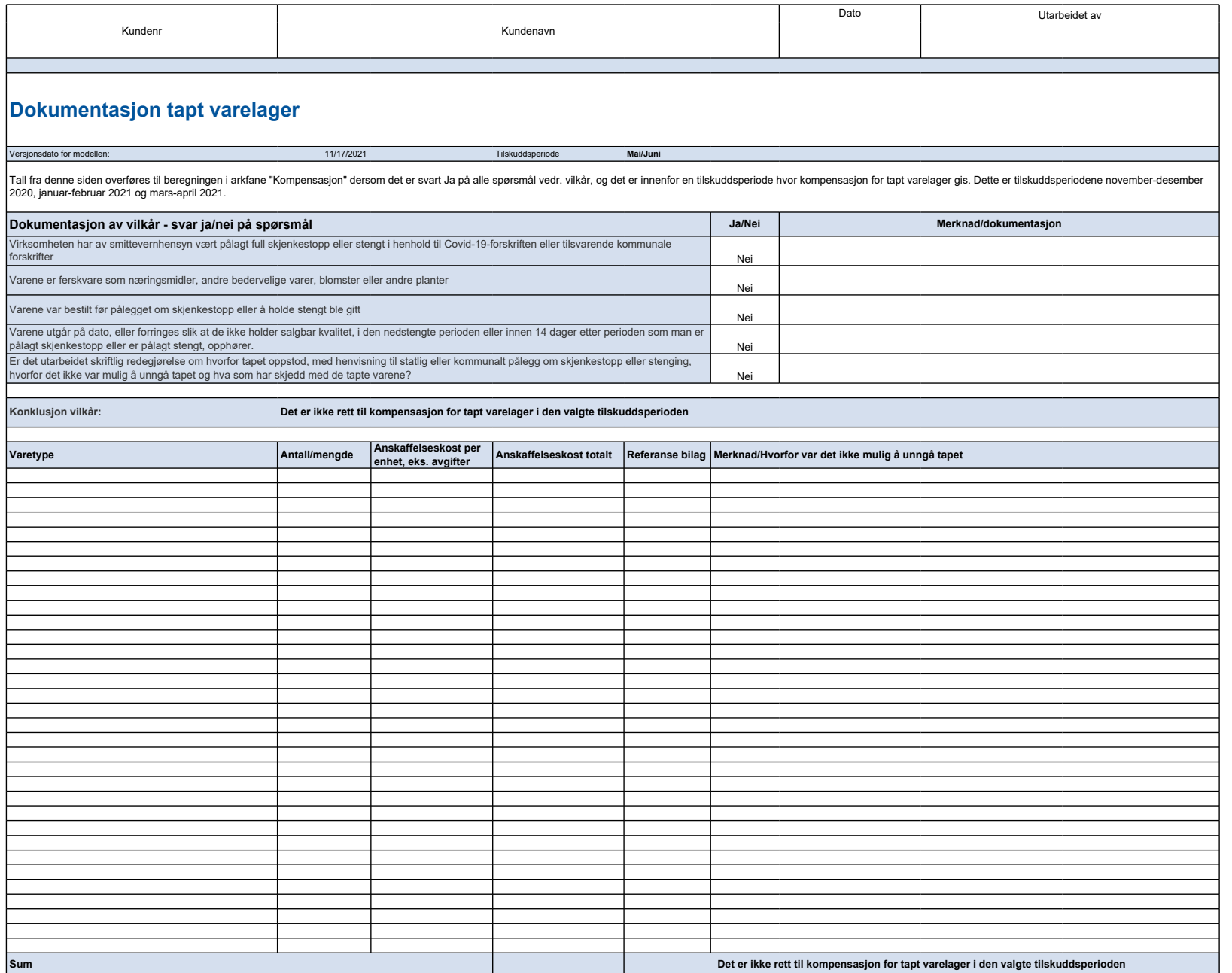

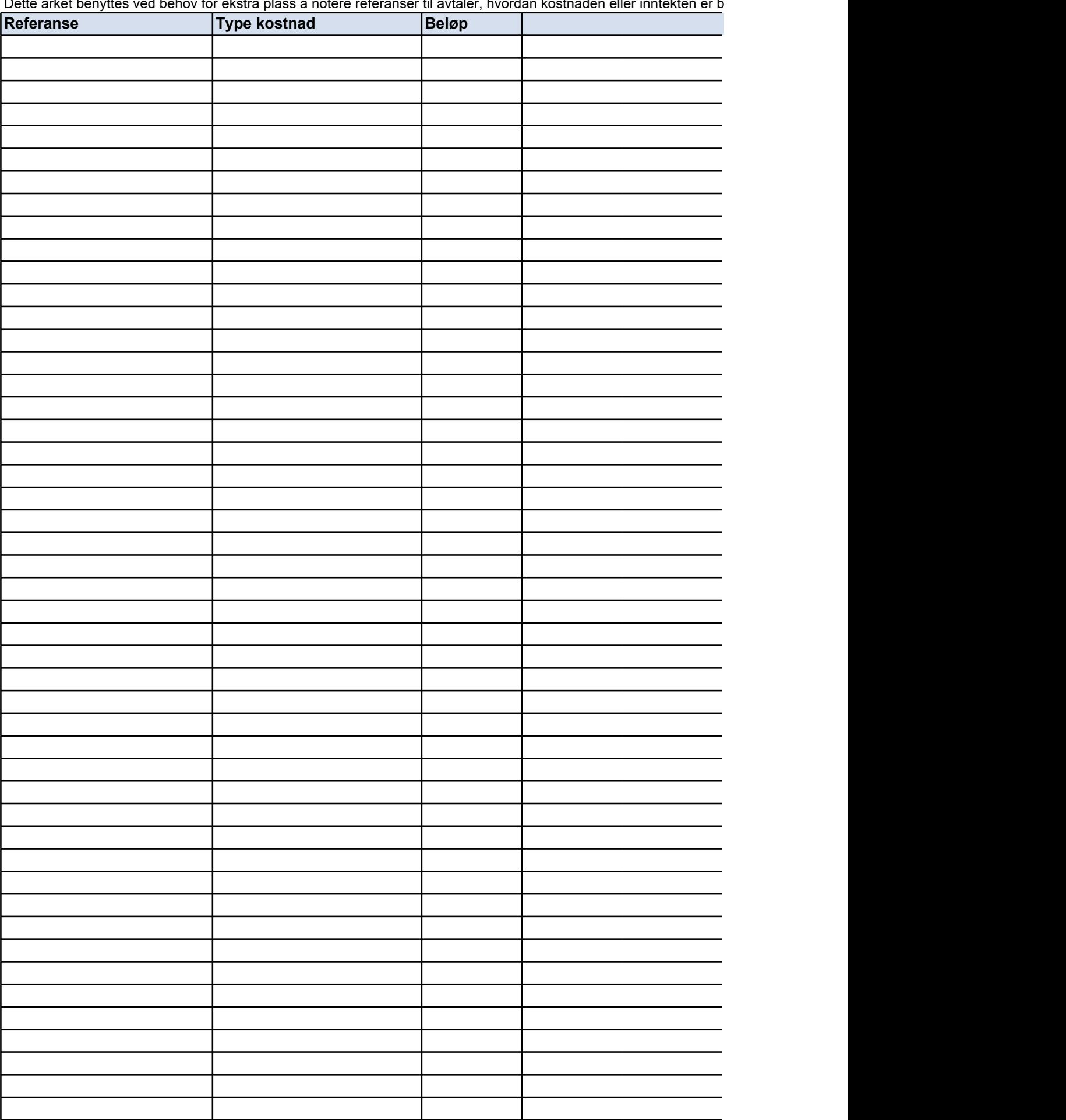

Dette arket benyttes ved behov for ekstra plass å notere referanser til avtaler, hvordan kostnaden eller inntekten er b

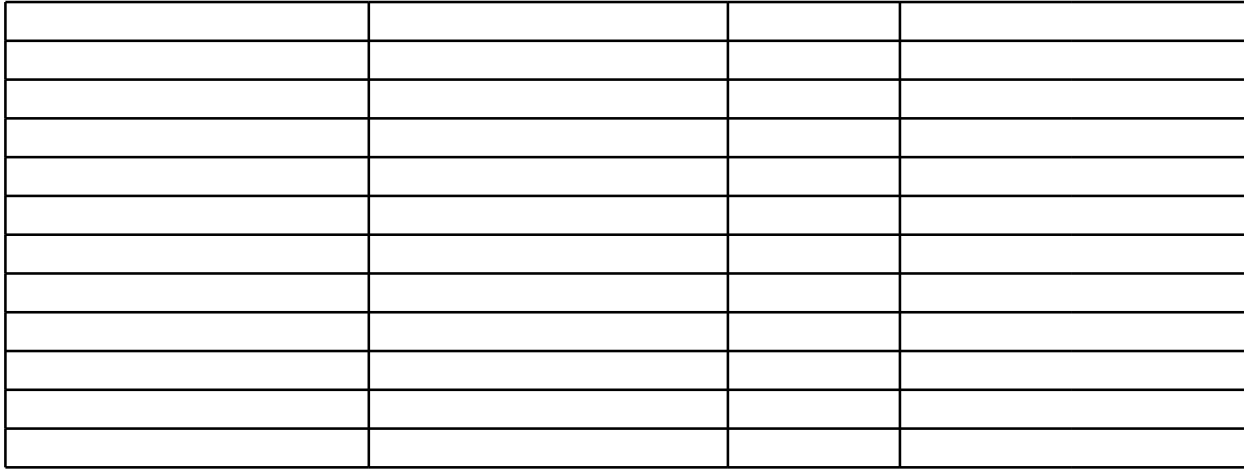

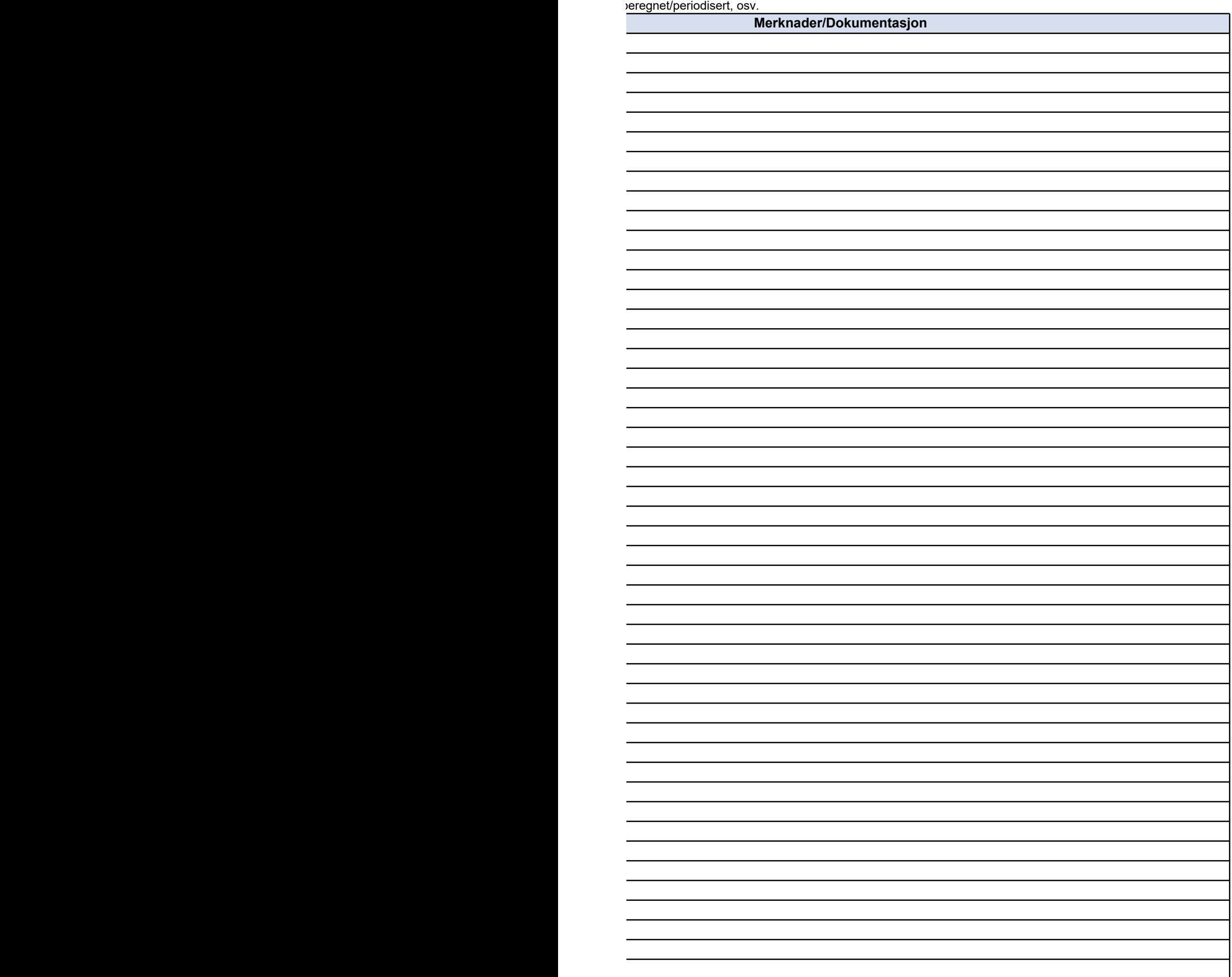

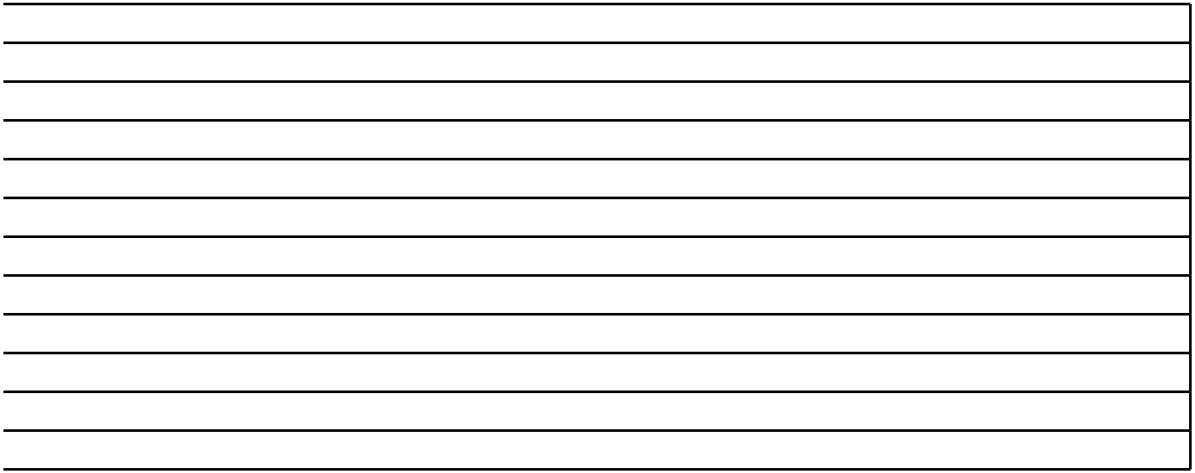

# **NOEN TIPS TIL BRUK AV SKJEMAET**

## **Oppheve arkbeskyttelse**

Arkbeskyttelsen er slått på i skjemaet. Dette er gjort for at en ikke skal kunne endre celler med formler i

Dette gjøres i kategorien **Se gjennom** ved å klikke **Opphev arkbeskyttelse**.

### **Sette inn rader**

l enkelte skjema vil det være behov for å legge til flere rader enn det som i utgangspunktet er i skjemae

Merk hele raden som skal få en ny rad over. Høyreklikk på radnummeret og velg **Sett inn**.

Dersom raden som kopieres inneholder sammenslåtte celler vil tilsvarende celler i den nye raden splitt‹ velg **Kopier**. Velg deretter **Lim inn** i tilsvarende område i den nye raden.

Gjeldende versjon | 11/17/2021

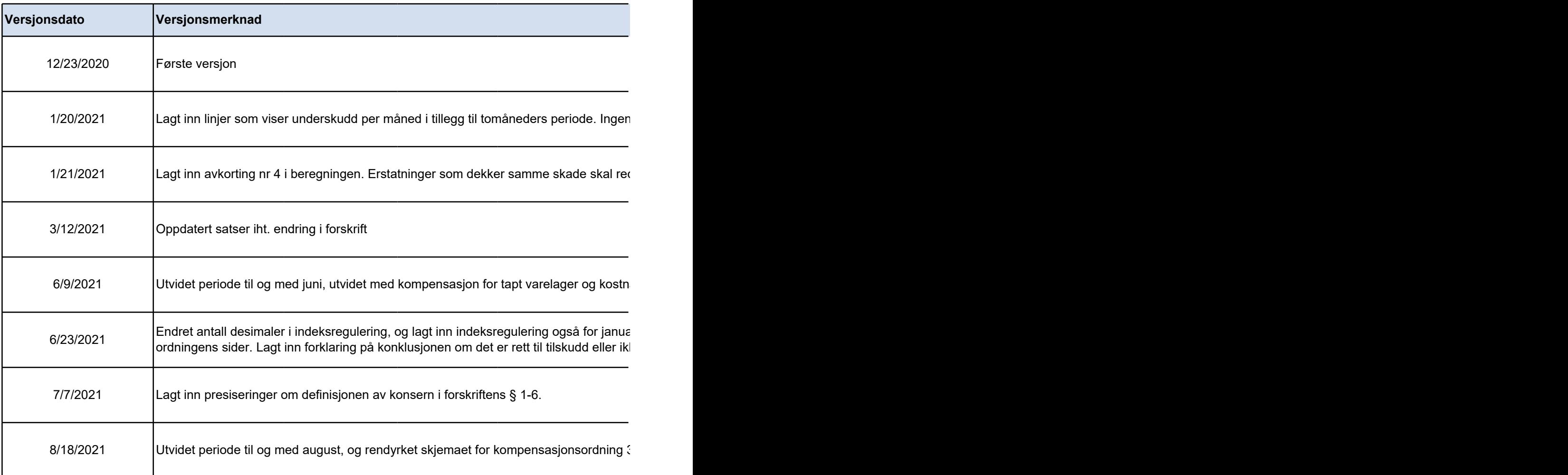

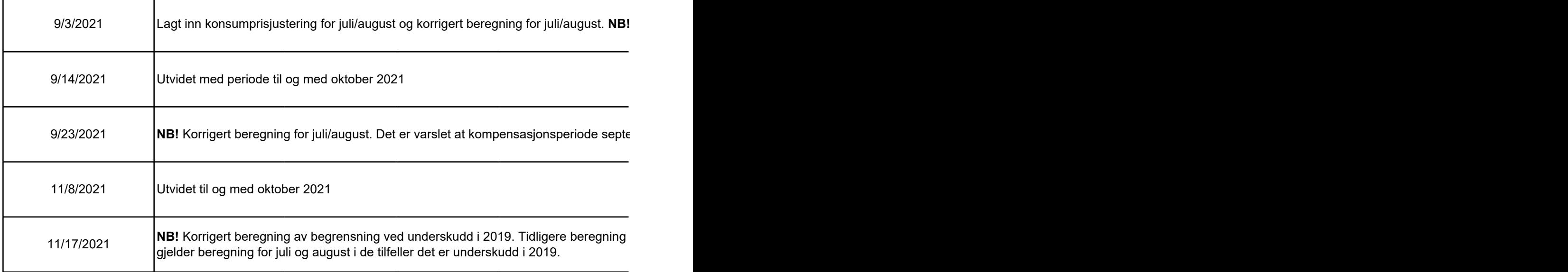

#### **Satser og grunnlag benyttet i arbeidsboken:**

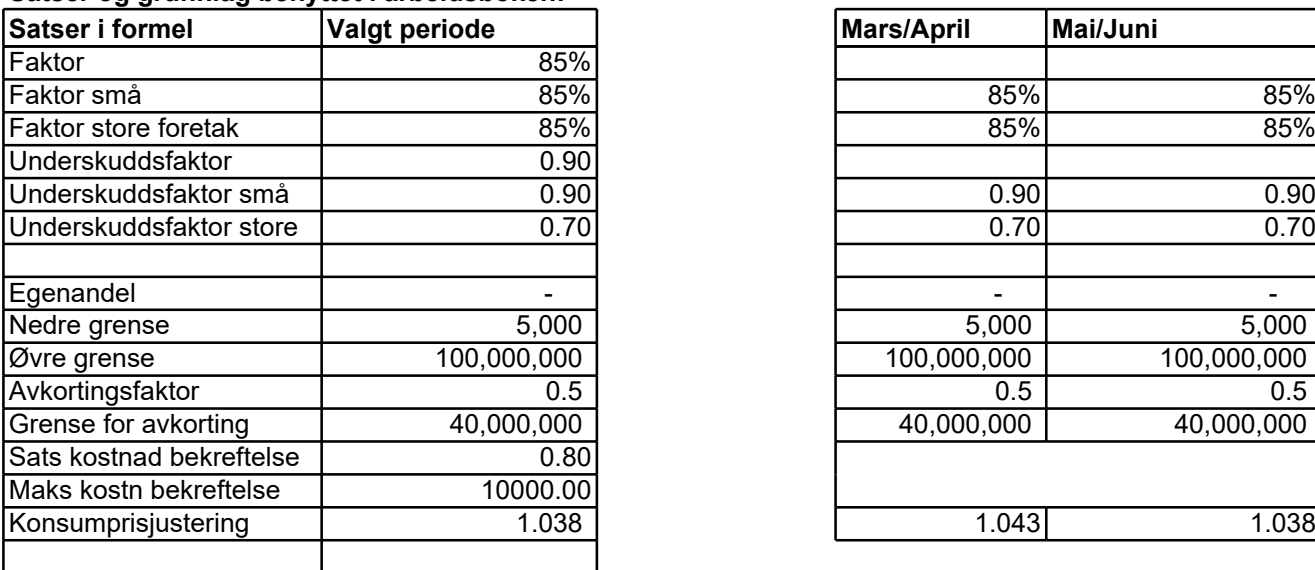

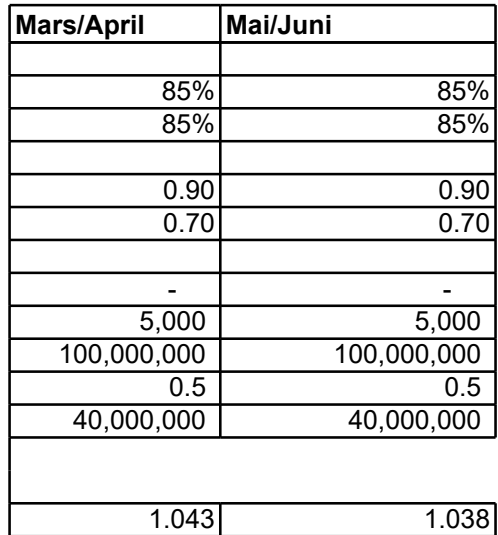

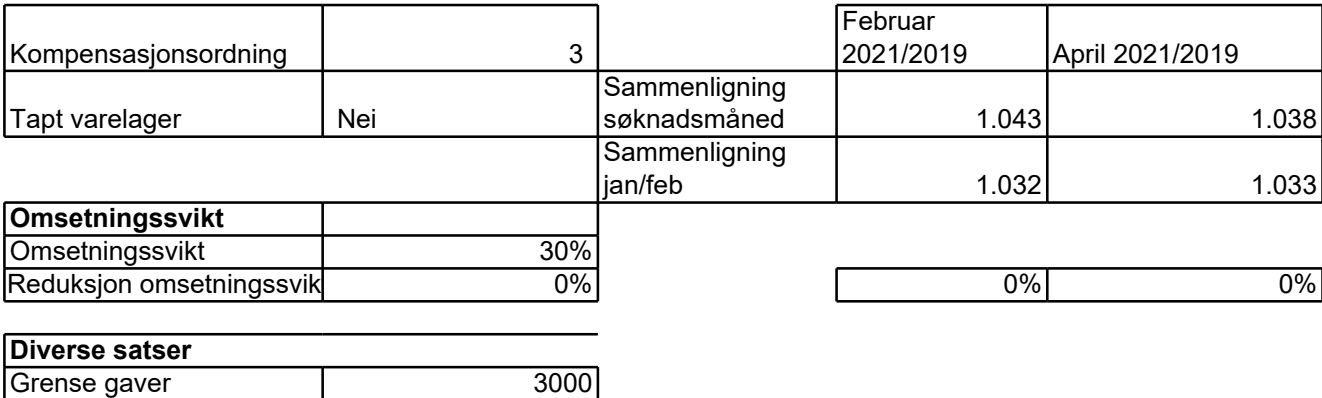

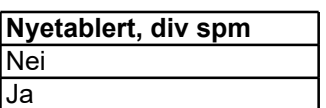

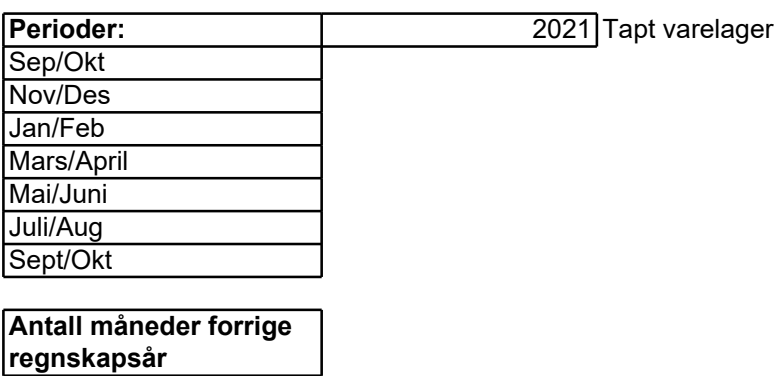

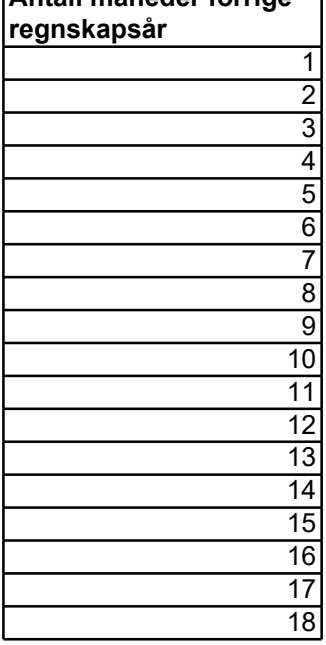

i. Arkbeskyttelsen kan slås av i Excel.

∍t, og at den/de nye raden(e) får samme celle-inndeling som raden under. Dette kan gj¢

es opp. For å få samme formatering kan opprinnelig rad eller celler kopieres og limes in

1 endring i beregning, kun endret for lettere utfylling av søknad, hvor underskudd skal oppgis p

dusere tilskuddet.

nader som kan tas med, endret beregningsmodell for kompensasjon fra mars.

ar/februar 2020 når dette brukes som sammenligningsperiode fra og med mars 2021. Mindre e ordningens sider. Lagt inn forklaring på konklusjonen om det er rett til tilskudd eller ikke.

 $\overline{\phantom{a}}$  3.

l Skjema datert 18.8.2021 har feil beregning av omsetningsfall for juli/august.

ember/oktober vil få en annen beregning, og vi avventer godkjenning i ESA før denne beregnir

regnet feilaktig med omsetningsfallet etter reduksjon som gitt i § 3-1 første ledd. Omsetningsfa

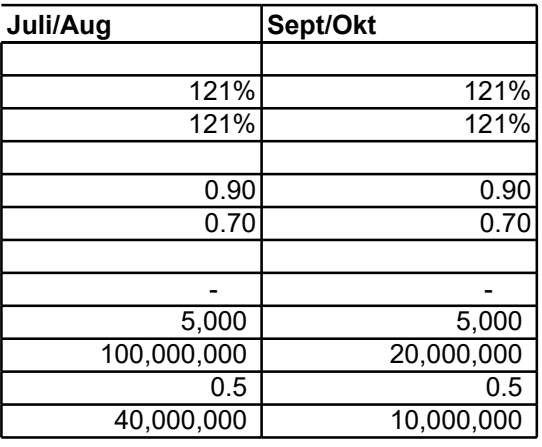

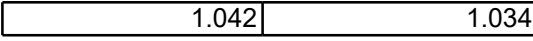

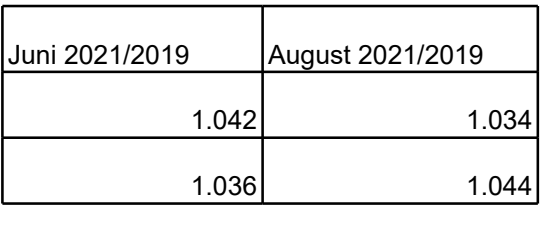

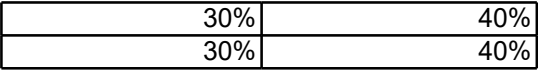

ares på følgende n in i den nye raden. Merk av området som skal kopieres, høyreklikk og ares på følgende måte:

ler måned. Ingen endringer i hjelpetekster etter forskriftsendring og utdypende informasjon på

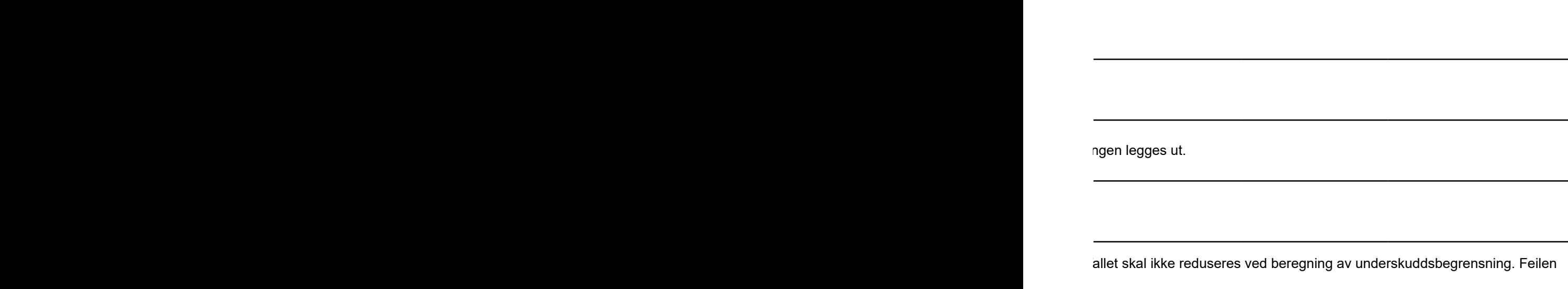

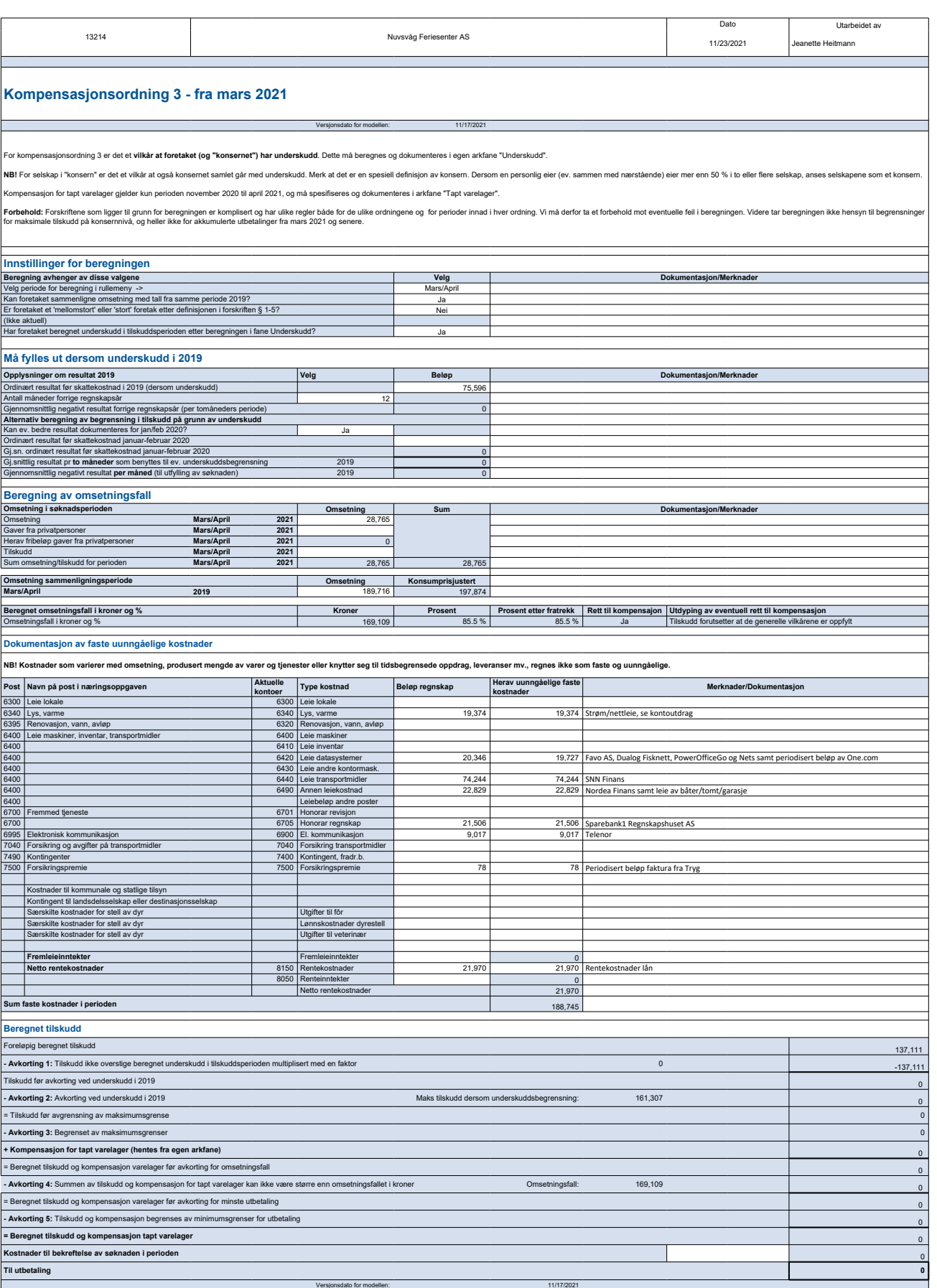

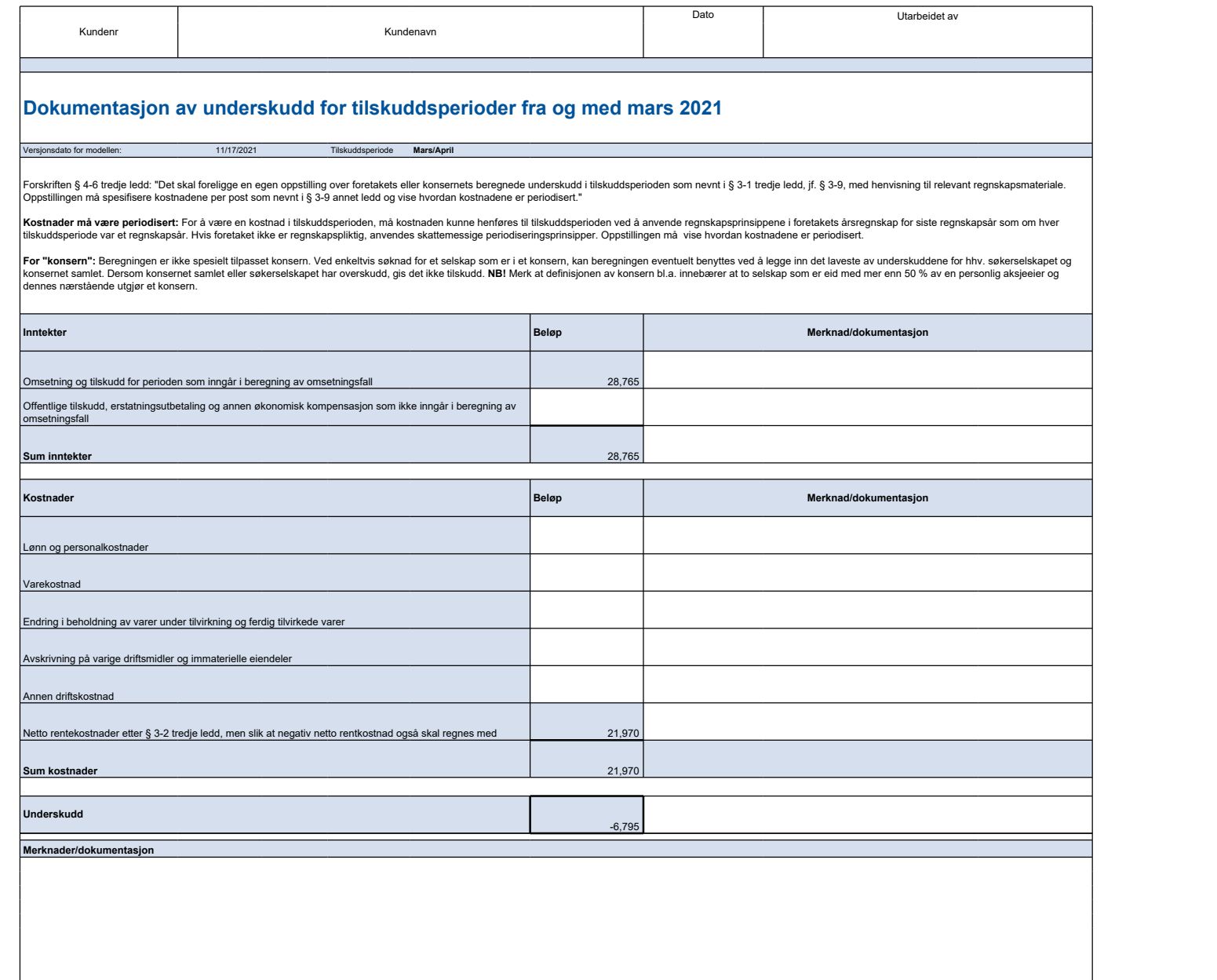

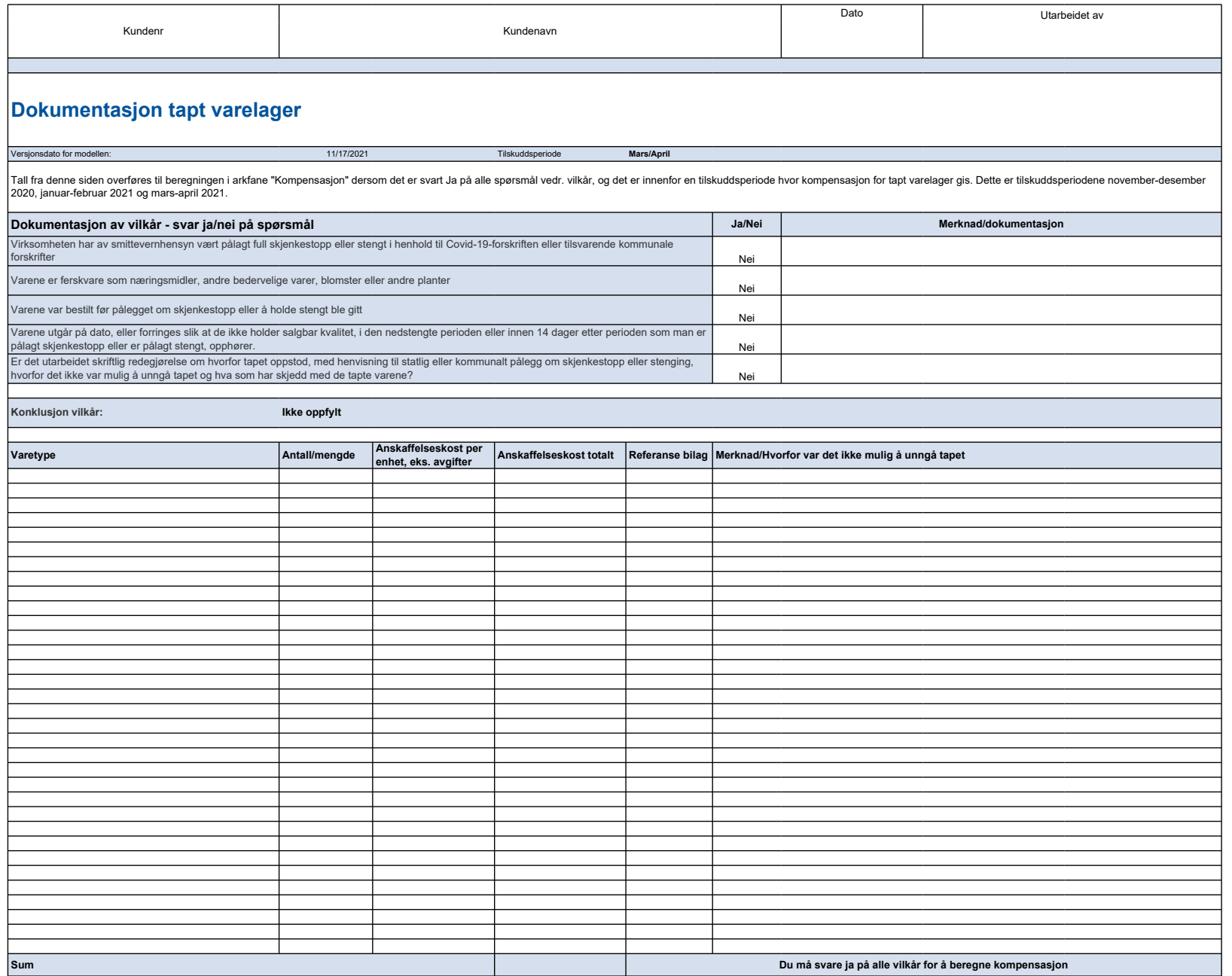

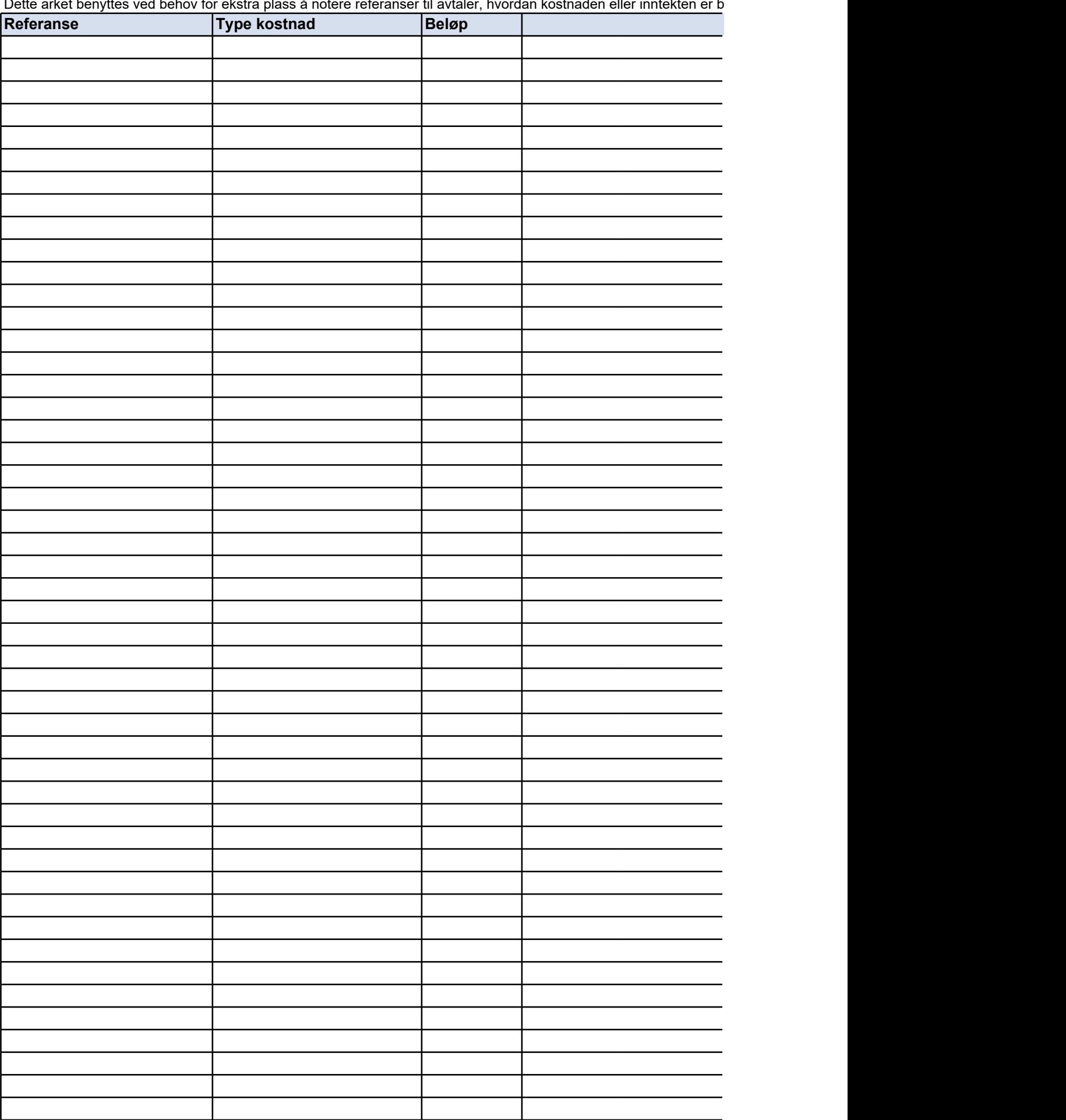

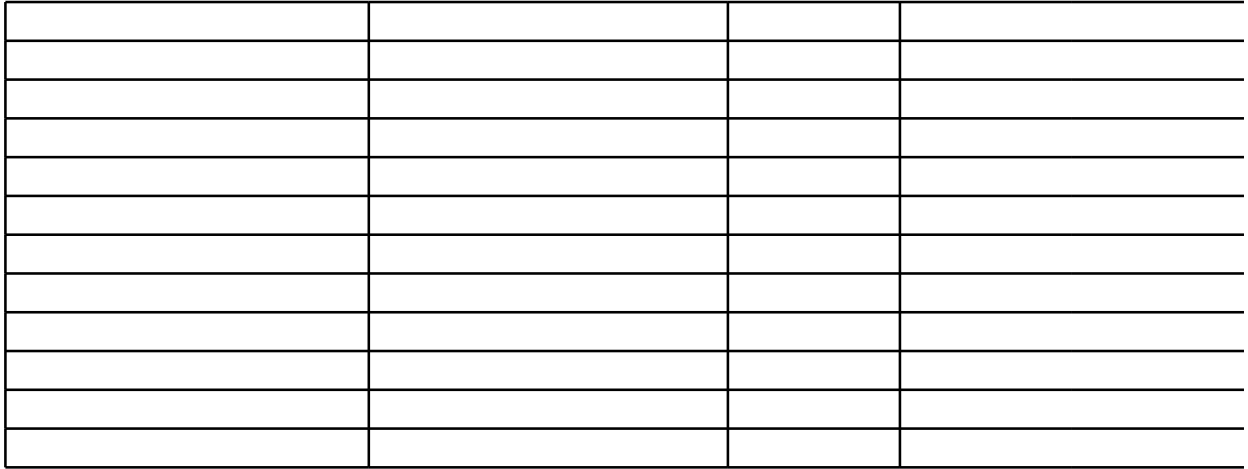

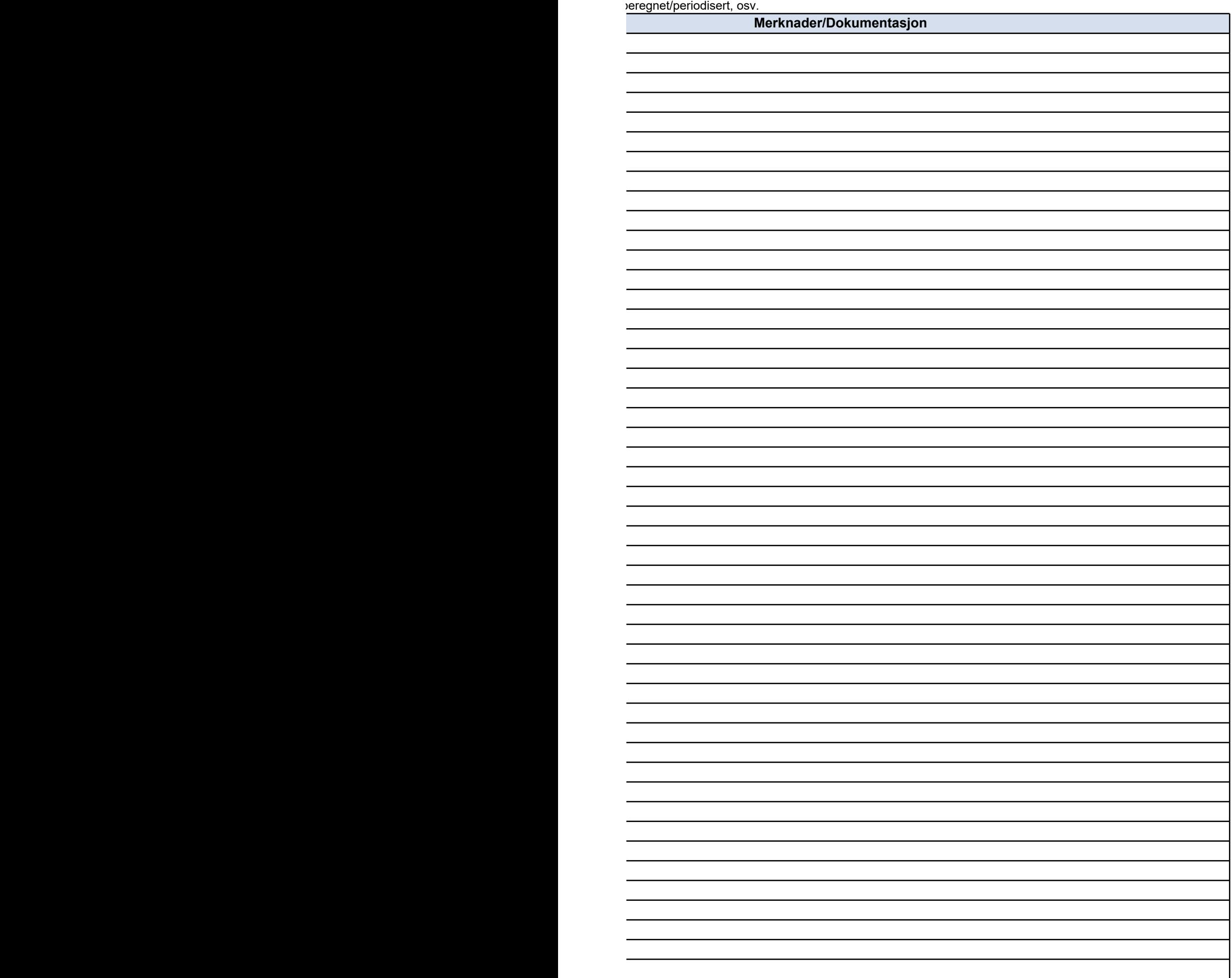

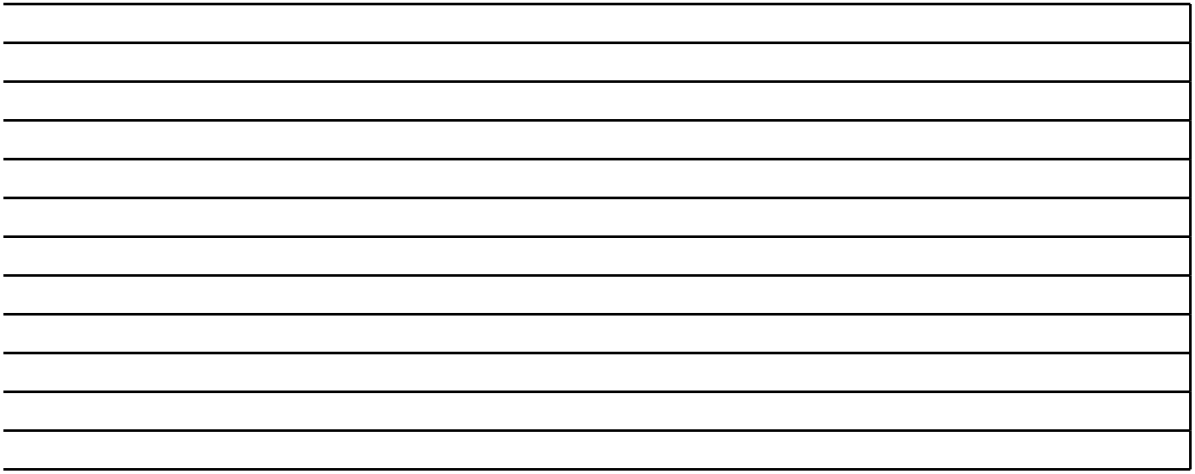

# **NOEN TIPS TIL BRUK AV SKJEMAET**

## **Oppheve arkbeskyttelse**

Arkbeskyttelsen er slått på i skjemaet. Dette er gjort for at en ikke skal kunne endre celler med formler i

Dette gjøres i kategorien **Se gjennom** ved å klikke **Opphev arkbeskyttelse**.

### **Sette inn rader**

l enkelte skjema vil det være behov for å legge til flere rader enn det som i utgangspunktet er i skjemae

Merk hele raden som skal få en ny rad over. Høyreklikk på radnummeret og velg **Sett inn**.

Dersom raden som kopieres inneholder sammenslåtte celler vil tilsvarende celler i den nye raden splitt‹ velg **Kopier**. Velg deretter **Lim inn** i tilsvarende område i den nye raden.

Gjeldende versjon | 11/17/2021

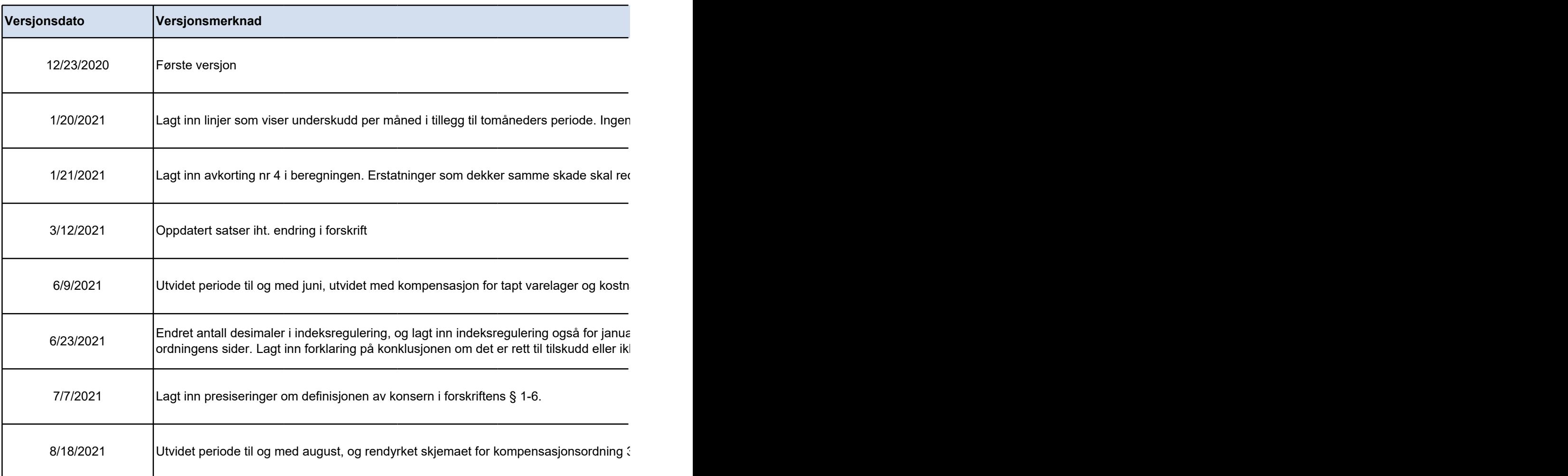

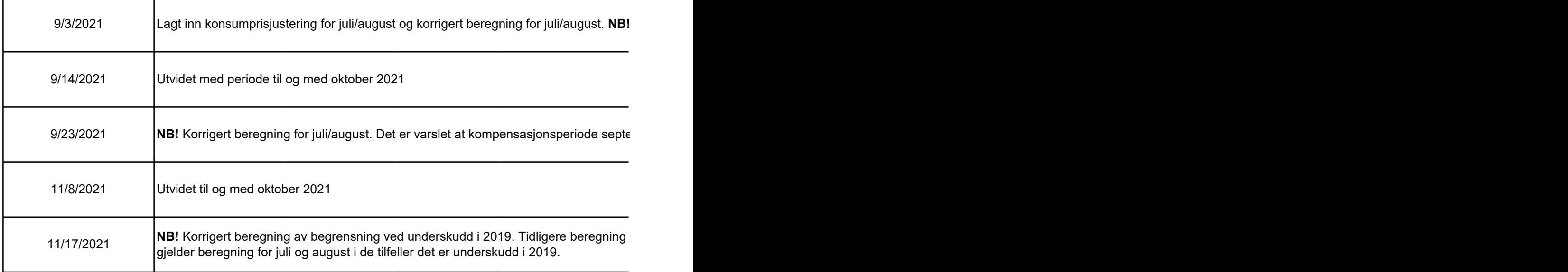

#### **Satser og grunnlag benyttet i arbeidsboken:**

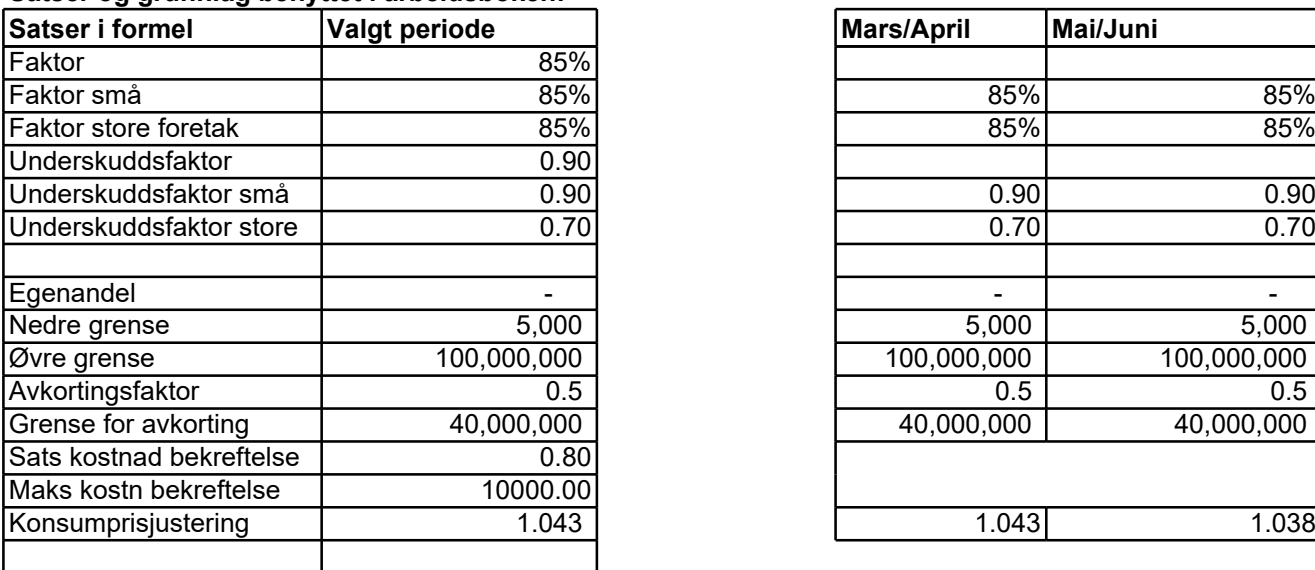

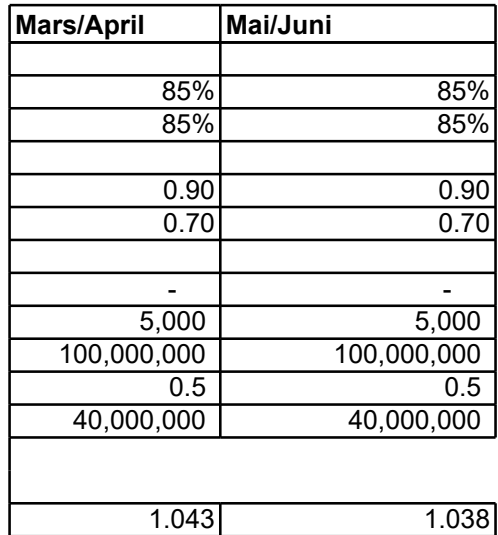

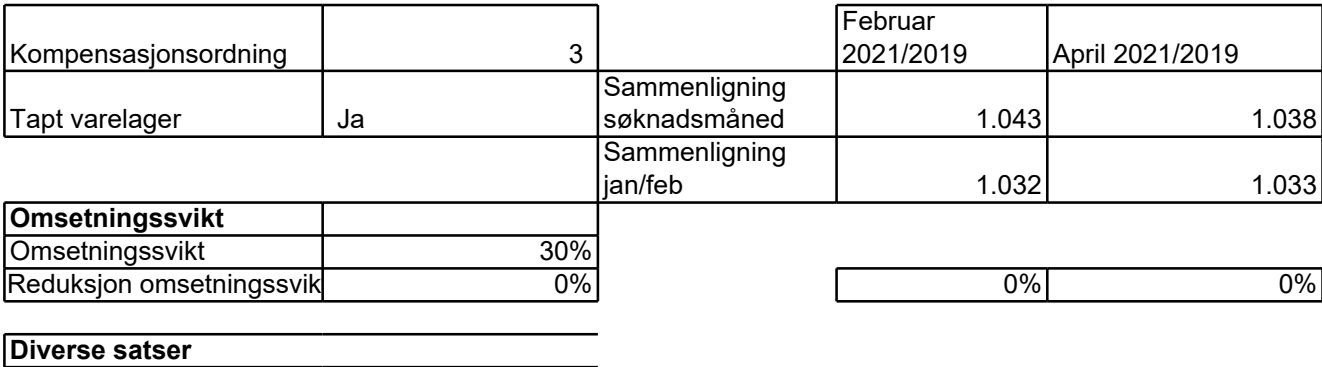

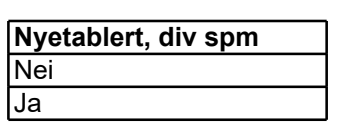

Grense gaver **Container 1** and 3000

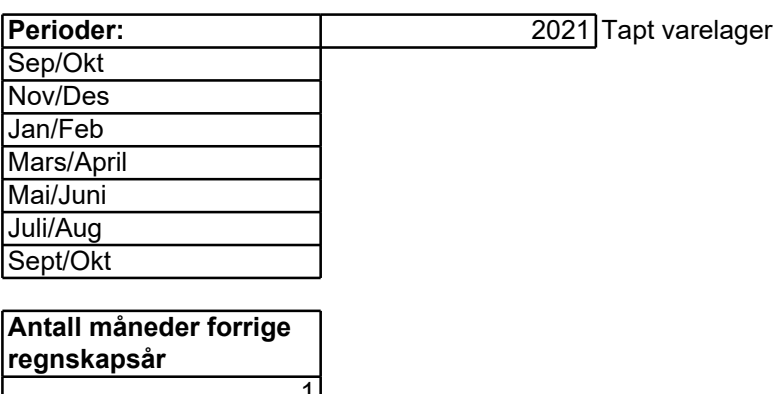

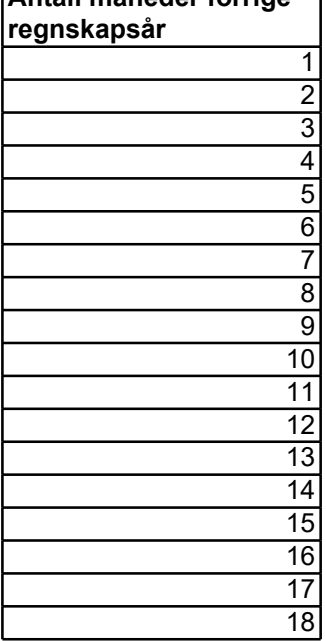

i. Arkbeskyttelsen kan slås av i Excel.

∍t, og at den/de nye raden(e) får samme celle-inndeling som raden under. Dette kan gj¢

es opp. For å få samme formatering kan opprinnelig rad eller celler kopieres og limes in

1 endring i beregning, kun endret for lettere utfylling av søknad, hvor underskudd skal oppgis p

dusere tilskuddet.

nader som kan tas med, endret beregningsmodell for kompensasjon fra mars.

ar/februar 2020 når dette brukes som sammenligningsperiode fra og med mars 2021. Mindre e ordningens sider. Lagt inn forklaring på konklusjonen om det er rett til tilskudd eller ikke.

 $\overline{\phantom{a}}$  3.

l Skjema datert 18.8.2021 har feil beregning av omsetningsfall for juli/august.

ember/oktober vil få en annen beregning, og vi avventer godkjenning i ESA før denne beregnir

regnet feilaktig med omsetningsfallet etter reduksjon som gitt i § 3-1 første ledd. Omsetningsfa

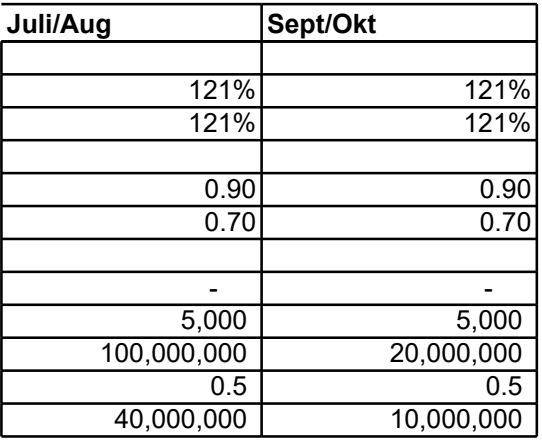

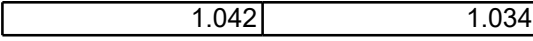

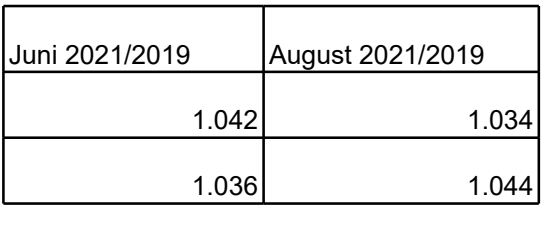

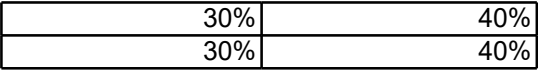

ares på følgende n in i den nye raden. Merk av området som skal kopieres, høyreklikk og ares på følgende måte:

ler måned. Ingen endringer i hjelpetekster etter forskriftsendring og utdypende informasjon på

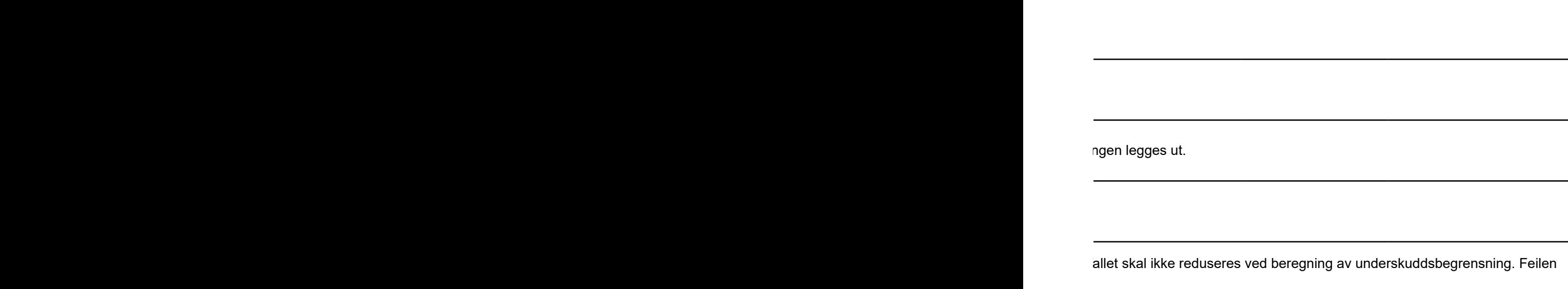

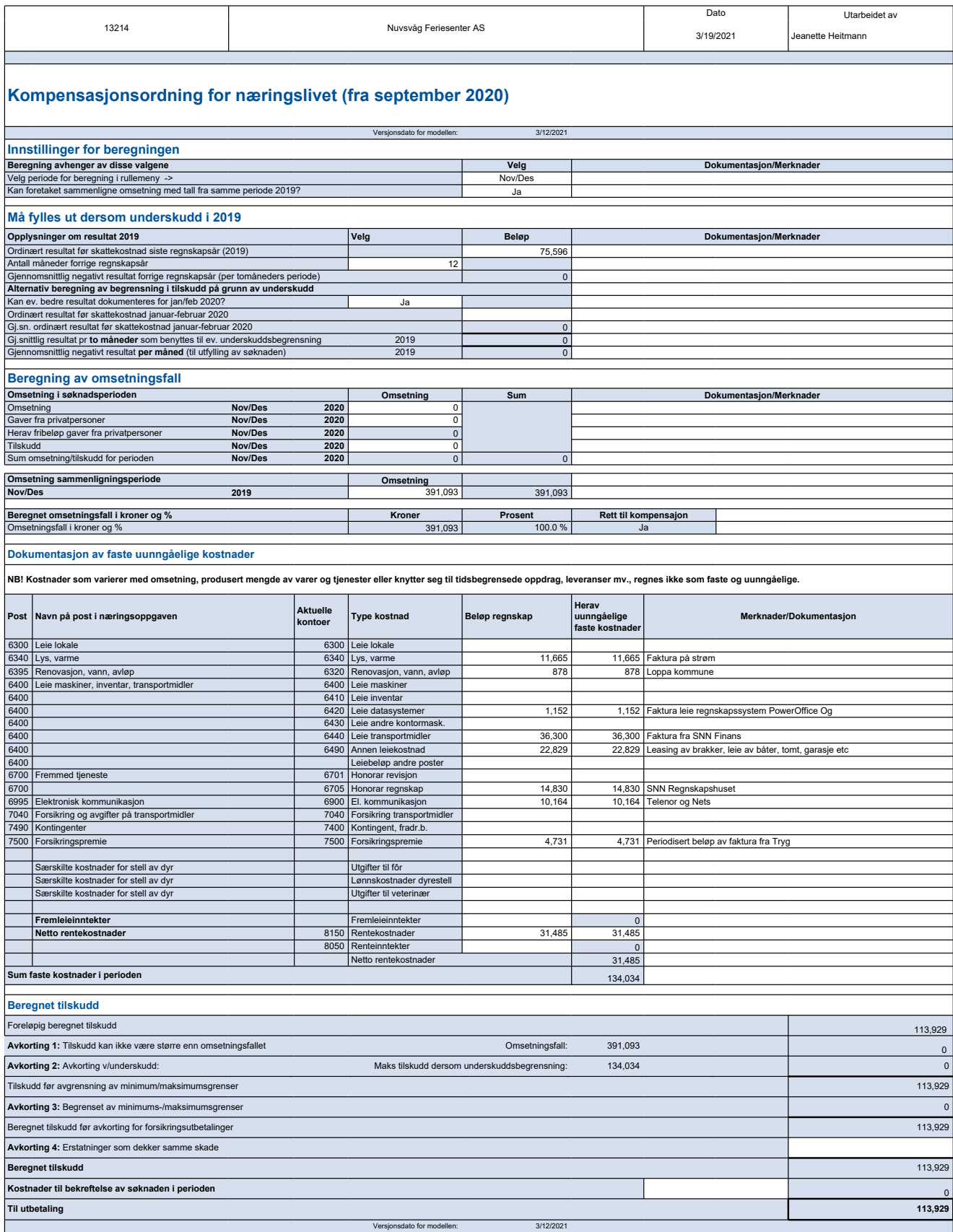

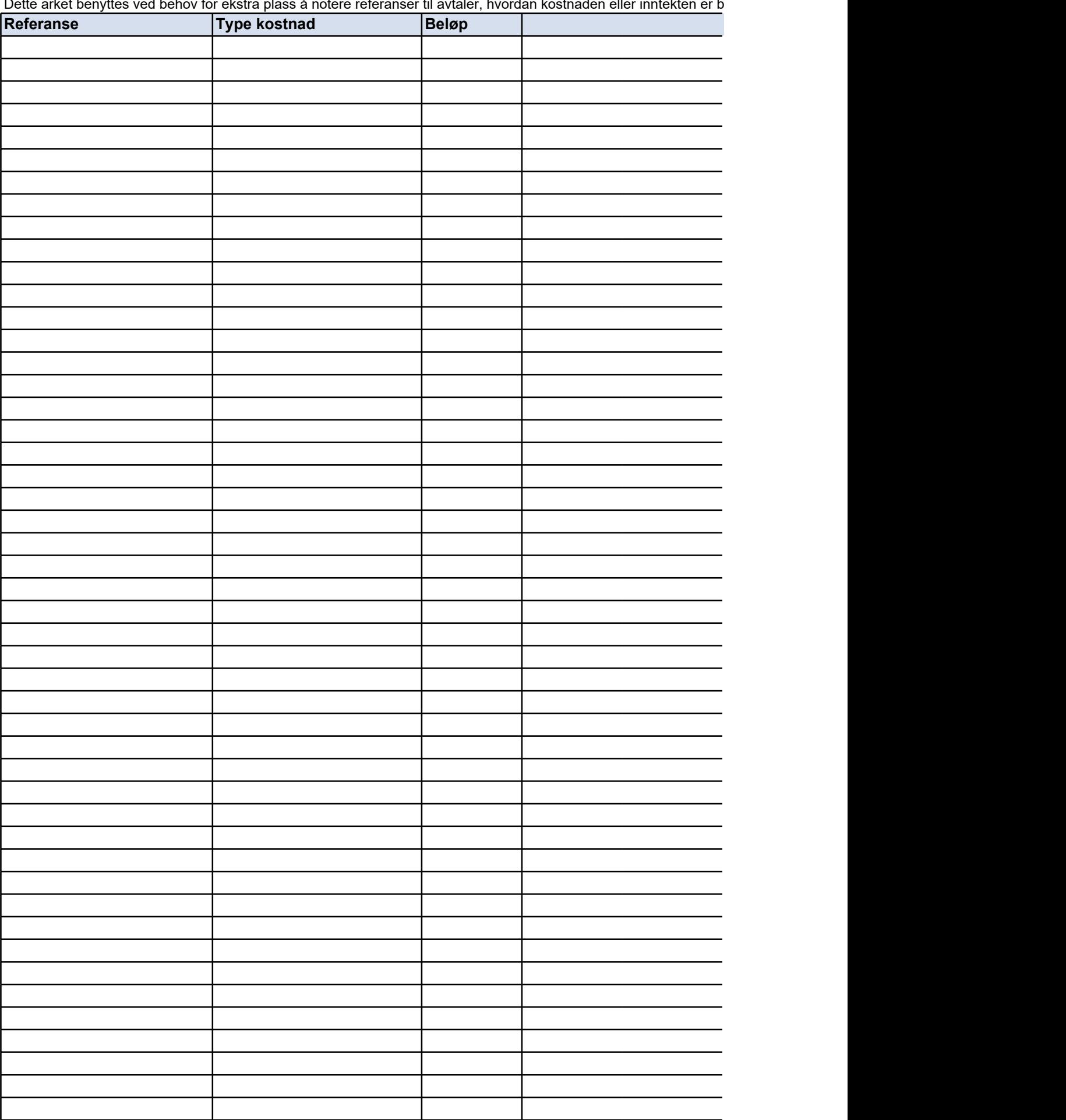

Dette arket benyttes ved behov for ekstra plass å notere referanser til avtaler, hvordan kostnaden eller inntekten er b

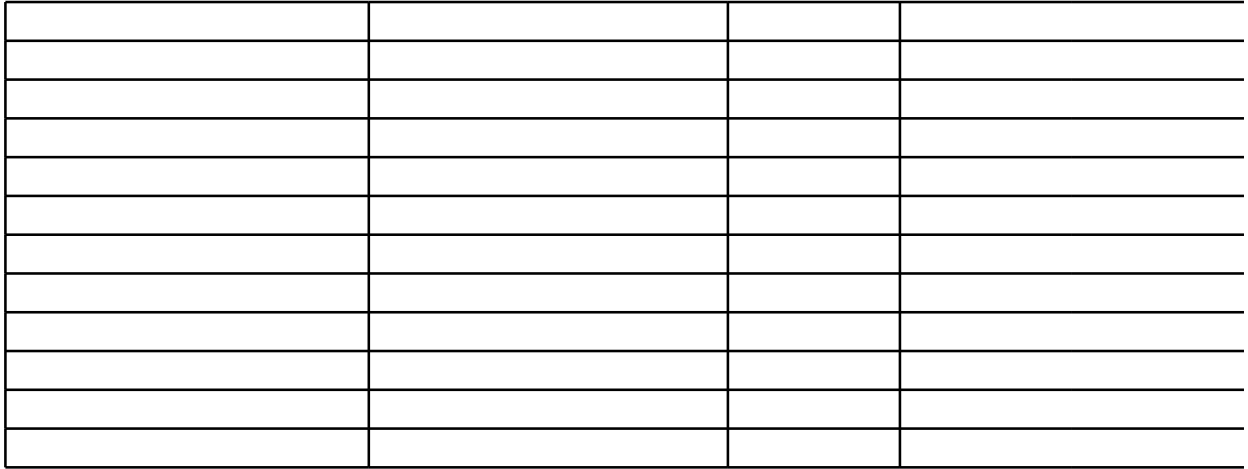
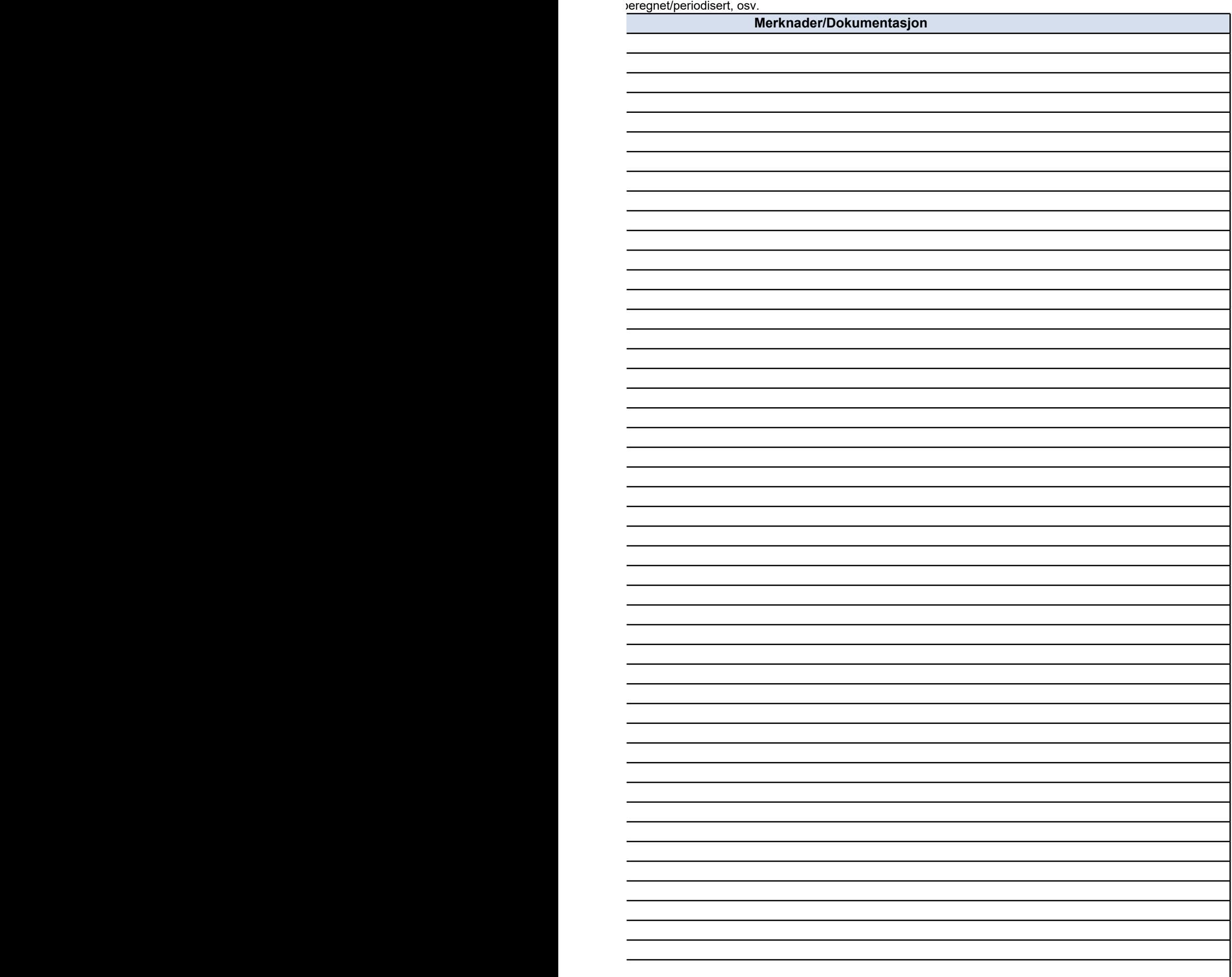

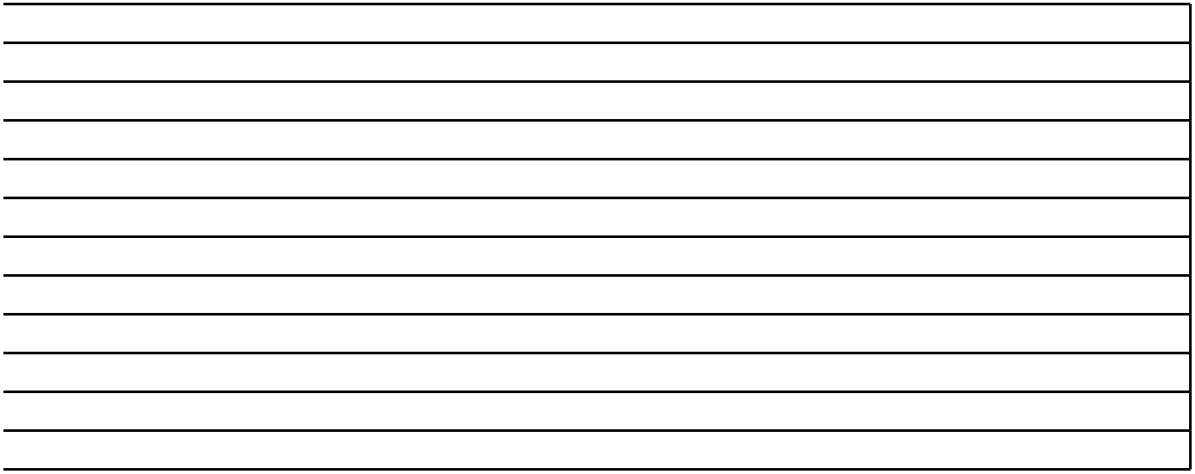

# **NOEN TIPS TIL BRUK AV SKJEMAET**

 $3/12/2021$ 

#### **Oppheve arkbeskyttelse**

Arkbeskyttelsen er slått på i skjemaet. Dette er gjort for at en ikke skal kunne endre celler

Dette gjøres i kategorien **Se gjennom** ved å klikke **Opphev arkbeskyttelse**.

#### **Sette inn rader**

l enkelte skjema vil det være behov for å legge til flere rader enn det som i utgangspunkt‹ raden under. Dette kan gjøres på følgende måte:

Merk hele raden som skal få en ny rad over. Høyreklikk på radnummeret og velg **Sett inr** 

celler kopieres og limes inn i den nye raden. Merk av området som skal kopieres, høyrekl cellene på de nye linjene, kan cellen i den opprinnelige raden kopieres ved å høyreklikke på cellen, og velge **Kopier**, og deretter velge **Lim inn** i tilsvarende celle i Dersom raden som kopieres inneholder sammenslåtte celler vil tilsvarende celler i den ny raden.

J

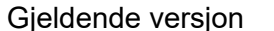

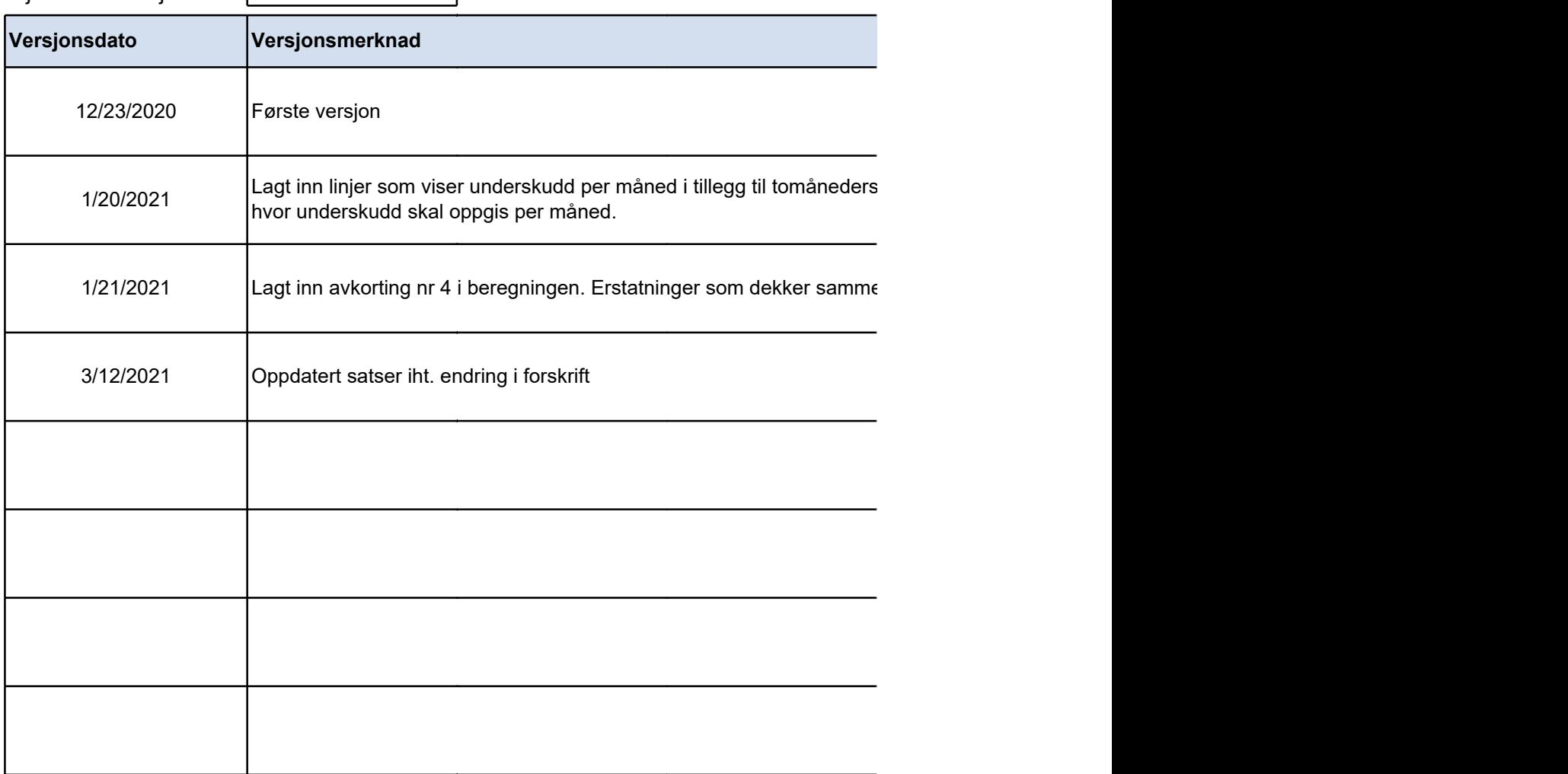

#### **Satser og grunnlag benyttet i arbeidsboken:**

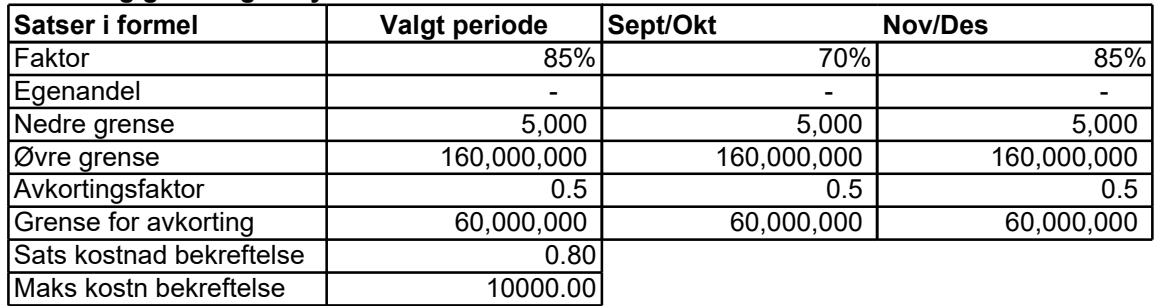

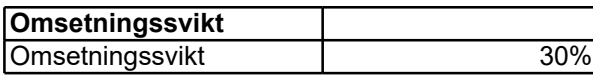

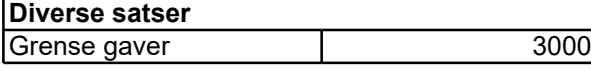

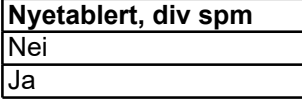

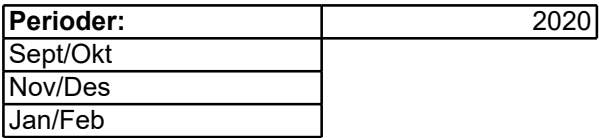

**Antall måneder forrige regnskapsår** 1

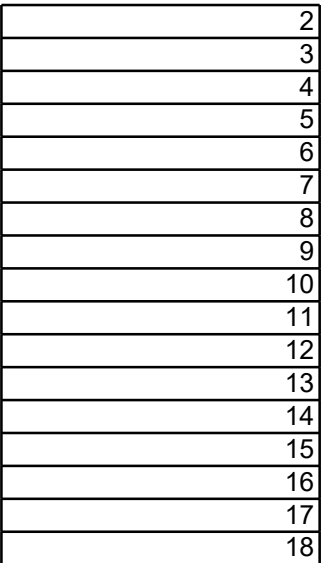

r med formler i. Arkbeskyttelsen kan slås av i Excel.

et er i skjemaet, og at den/de nye raden(e) får samme celle-inndeling som

Hvis du vil sette inn en rad, merker du raden eller en celle i raden over stedet der du vil sette inn den nye raden. Hvis du for eksempel vil sette inn en ny rad over Merk hele raden som skal få en ny rad over. Høyreklikk på radnummeret og velg **Sett inn**.

likk og velg **Kopier**. Velg deretter Lim inn i tilsvarende område i den nye <sub>/e raden splittes opp. For å få samme formatering kan opprinnelig rad eller</sub>

 $s$  periode. Ingen endring i beregning, kun endret for lettere utfylling av søknad,

e skade skal redusere tilskuddet.

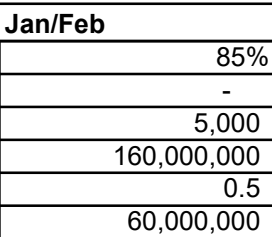

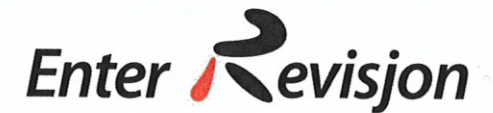

Til Nuvsvåg Feriesenter AS

**Enter Revisjon Finnmark AS** 

Markveien 57 Postboks 1206, 9504 Alta Telefon: 78 49 40 40

epost: tm@enter-revision.no Org. no: 997 397 649 MVA

# Rapport om faktiske funn

Vi har gjennomført de handlinger som er avtalt med dere og listet opp nedenfor vedrørende kostnader i søknad i forbindelse med tilskudd fra kommunalt krisefond fra Loppa Kommune. Vårt oppdrag ble utført i samsvar med ISRS 4400 "Avtalte kontrollhandlinger".

Handlingene ble utført kun for å bistå dere i vurderingen av kostnadene og oppsummeres som følger:

1 Kontrollere periodisering av kostnader oppgitt i søknader om tilskudd fra kommunalt krisefond for periodene nov/des 2020 og jan/feb 2021.

Vi rapporterer våre funn nedenfor:

a) Med hensyn til punkt 1 har vi funnet kostnader som er periodisert etter fakturaprinsipp, altså at kostnader er medtatt i den periode faktura er utstedt fra leverandør. Kostnader er dermed ikke periodisert ihht. regnskapslovens prinsipper slik at de kommer med på den periode kostnaden gielder.

Siden de ovenstående kontrollhandlingene verken utgjør revisjon eller forenklet revisorkontroll av årsregnskap i samsvar med revisjonsstandardene, gir vi ikke uttrykk for noen sikkerhet for at kostnadene ikke inneholder vesentlige feil.

Dersom vi hadde utført tilleggshandlinger eller hadde gjennomført revisjon eller forenklet revisorkontroll i samsvar med revisjonsstandardene, kunne andre forhold ha kommet til vår kunnskap og blitt rapport til dere.

Vår rapport er utelukkende utarbeidet for det formål som er beskrevet i første avsnitt i denne rapporten og til deres informasjon, og skal ikke brukes til noe annet formål. Rapporten vedrører kun kostnader som er medtatt søknad om tilskudd fra kommunalt krisefond fra Loppa Kommune og omfatter ikke regnskapene for Nuvsvåg Feriesenter AS som helhet.

Alta, 11.08.2021

**Enter Revisjon Finnmark AS** 

Nina fotions

Nina Johansen Statsautorisert revisor **LOPPA KOMMUNE** Driftsavdelingen

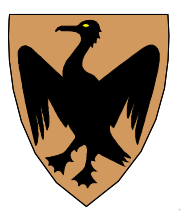

**Saksframlegg**

Dato: Arkivref: 26.10.2021 2021/1100-1 / 600 Katrine Kleppe

katrine.kleppe@loppa.kommune.no

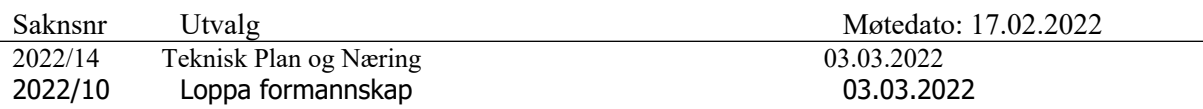

Avhending av kommunale boliger

#### **Sammendrag**

Saken gjelder ønske om salg av kommunale utleieboliger med følgende adresse: Strandveien 7, og Moloveien 40. Disse kommunale utleieboligene kan ikke leies ut uten store utbedringer. Årsaken er at tilstanden på boligene er for dårlig etter husleielovens krav til standard. Boligene står nå tomme og forfaller. Kommunen har derfor ingen leieinntekter på disse boligene, og det vil være store utgifter ved å sette disse i stand grunnet etterslep på vedlikehold.

#### **Kommunedirektørens forslag til vedtak:**

De kommunale utleieboligene med adresse strandveien 7 og moloveien 40 legges ut for salg iløpet av første halvår i 2022. Kommunedirektøren gis fullmakt til å forestå salget etter kommunens avhendingsreglement.

**Vedtak i Teknisk Plan og Næring - 03.03.2022** 

**Behandling i Teknisk Plan og Næring- 03.03.2022** 

**Vedlegg:**

Vedlegg

- 1 Bilde fra Strandveien 7
- 2 Avhendig av kommunale boliger

#### **Saksutredning:**

Tilstanden på de kommunale utleieboligene med adresse strandveien 7 og moloveien 40 er i en dårlig forfatning. Kommunen har et stort vedlikeholdsetterslep på disse boligene. Dersom boligene skulle settes i stand for å kunne leie lovlig ut etter husleielovens krav må boligene totalrenoveres. Dette gjelder både innvendig og utvendig, og kostnaden blir da høy. Innvending i disse boligene må alle kjøkken og bad rives og bygges opp fra bunnen av. I tillegg må alle lister, gulv og veggpanel rives og byttes. Begge boligene må også etterisoleres for å kunne ut etter standarden som husleieloven § 2-2 første ledd. Vinduer og dører i de to boligene må også skiftes ut. Dette gjelder også den ytre kledningen på boligene. I strandveien 7 er det saltutslag på veggene i kjeller, og tydelig tegn på fuktskade i taket på alle soverommene. Dreneringen må også utbedres, da vann inntil grunnmuren på boligen i bakken medfører fuktskade på grunnmur. Videre må moloveien 40 ha nytt sikringsskap. Det gamle er brannfarlig.

### **Vurdering:**

Administrasjonen har vurdert tilstanden til boligene med strandveien 7 og moloveien 40 som i en så dårlig forfatning at disse ikke kan leies ut fordi de ikke oppfyller husleielovens krav. Årsaken er at husleieloven §2-2 første ledd krever at en bolig som skal leies ut er i **«vanlig god stand**». Lovens vilkår om «vanlig god stand» betyr at ikke at en leiebolig må ha den peneste eller beste standarden som finnes på markedet, men at den skal være trygt å bo der og at leier kan forvente en akseptabel standard kan som utgangspunkt kan forvente at det ikke er råte og mugg i veggene. I strandveien 7 er det sterk mistanke om mugg i andre etasje, og i moloveien 40 er det det saltutslag i kjellerveggene.

Å totalrenovere disse to boligene slik at disse får «vanlig god stand» slik at kommunen kan leie disse ut vil være svært dyrt. Administrasjonen har vurdert det slik at det er bedre for kommunens økonomi å selge disse to boligene. En takstmann trengs for å kartlegge totale utgifter for salg. Slik situasjonen er i dag er det ikke lønnsomt for kommunen å sitte med disse boligene. Administrasjonen vurderer det som mest hensiktsmessig at boligene blir lagt ut for slag slik at private som ønsker å bo her kan kjøpe disse og stelle de i stand.

# Bilde fra Strandveien 7, kjeller

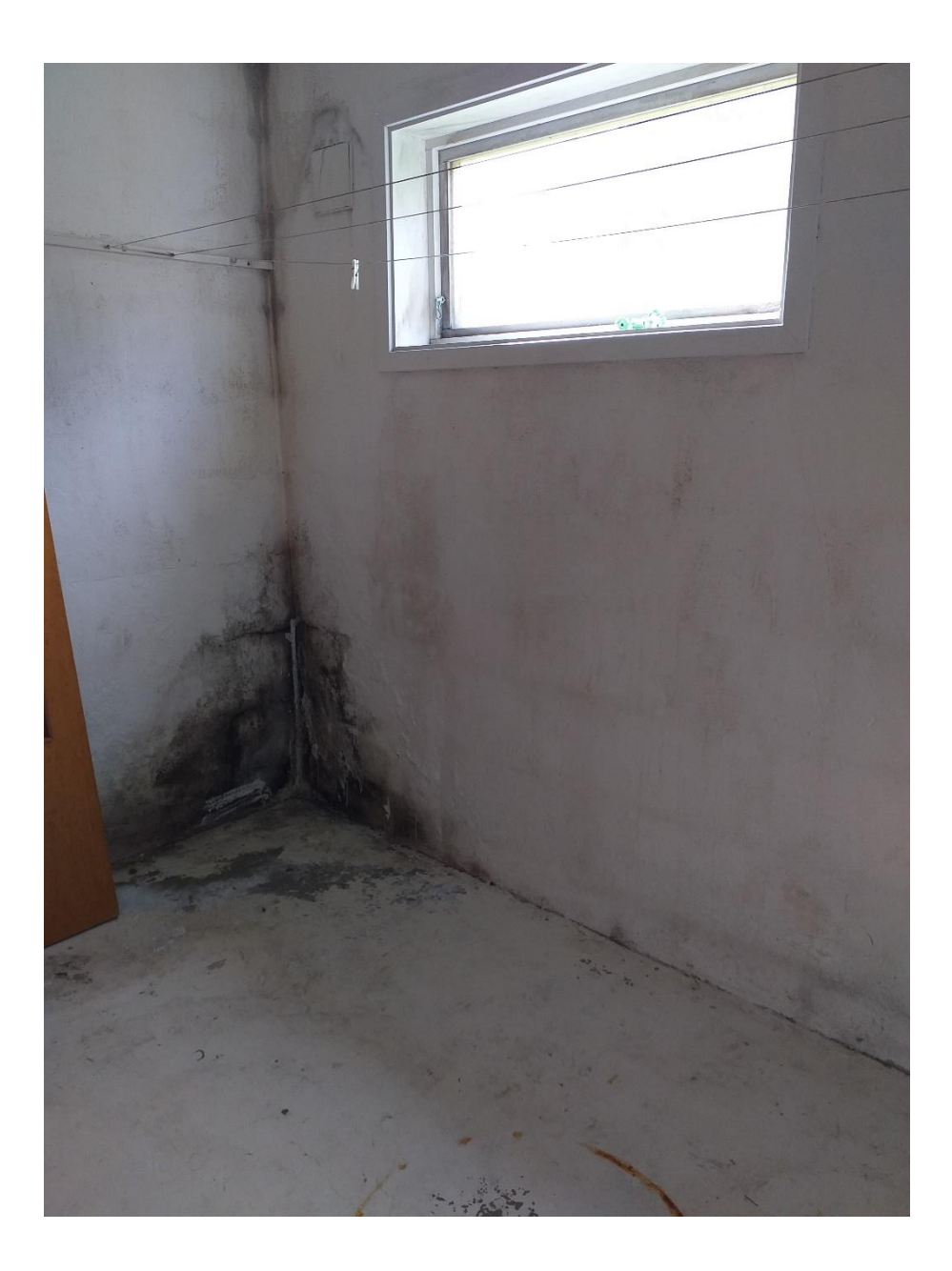

# Protokoll følger vedlagt.

Med vennlig hilsen

**Linn Knudsen**  Regnskap/Økonomi

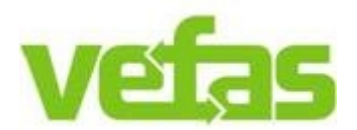

Mobil: + 47 41 92 64 17 **Sentralbord: + 47 78 44 47 50** 

**[www.vefas.no](http://www.vefas.no/)**

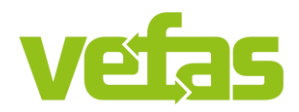

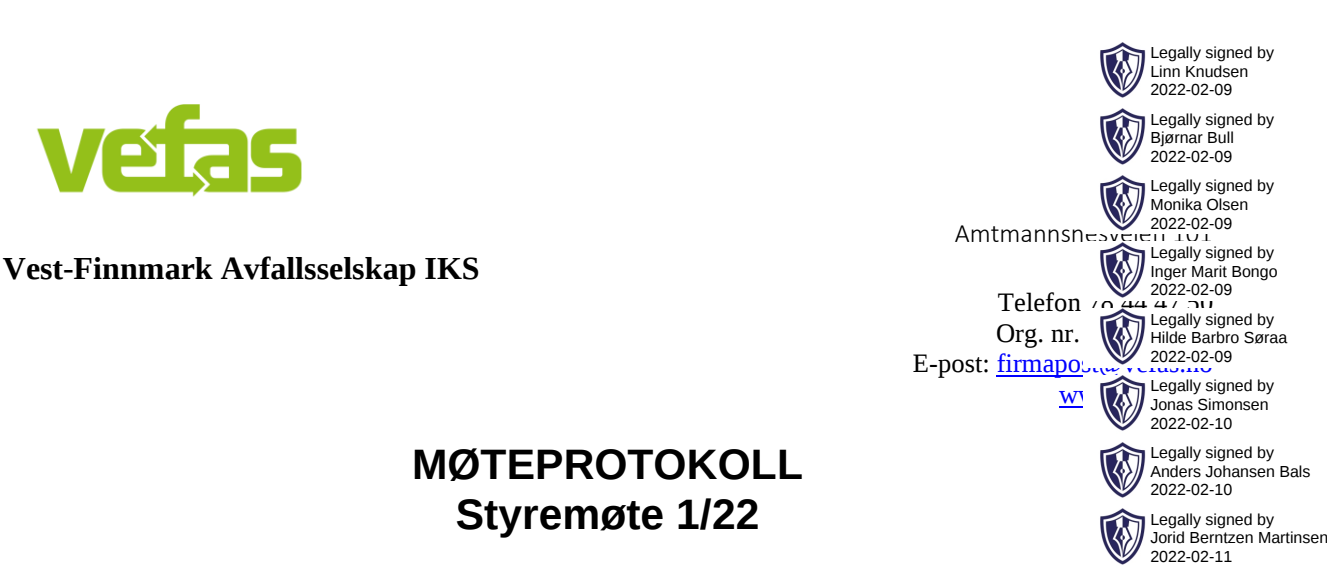

# **MØTEPROTOKOLL Styremøte 1/22**

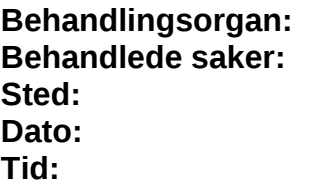

**Styret Vefas IKS Behandlede saker:** 1-7/2022 **Sted:** Teams **Dato:** 9. februar 2022 **Tid:** 10.00 – 11.30

- **Til stede:** Styreleder Monika Olsen Nestleder Anders Bals Styremedlem Jorid B. Martinsen Styremedlem Bjørnar Bull Styremedlem Inger Marit Bongo Styremedlem Hilde Søraa Ansattrepresentant Jonas Simonsen
- **Fra adm:** Adm. dir. Jørgen H. Masvik Adm. dir. Vefas Retur AS Raymond Kames Kontor- og adm. Sjef, Dagfinn Nilsen
- **Forfall:** Marius Husby, styremedlem
- **Referent**: Linn Knudsen, sekretær

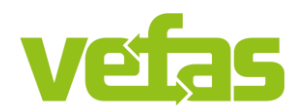

**Vest-Finnmark Avfallsselskap IKS** 9515 Alta

Amtmannsnesveien 101 Telefon 78 44 47 50 Org. nr. 977079403 E-post: firmapost@vefas.no www.vefas.no

# **Sak 1/22 Godkjenning innkalling og saksliste**

**Vedtak:** 

Styret i Vefas IKS godkjenner innkalling og saksliste.

**(Enstemmig)**

### **Referatsaker**

**Sak 2/22 Protokoll styremøte 6/21**

#### **Orienteringssaker**

# **Sak 3/22 Orientering fra styreleder**

Sak om ansattrepresentant:

Jonas har i dag status som observatør i styret, slik har det vært i mange år.

Det bør gjøres en vurdering av om ansattvalgte styremedlemmer skal bli medlemmer av styret på lik linje med andre styremedlemmer. Styreleder ber om at det lages sak på dette til neste styremøte.

Styresamling for avfallsselskapene i Vest Finnmark og i Nord Troms 7-8 mars:

Temaet her er strategi og logistikk og er en oppfølging av forrige samling.

Strategisamling og styremøte 10-11 mars: Tema er strategi for selskapene våre. Jobber med å finne sted og eventuell innleder.

# **Sak 4/22 Orientering fra adm. direktør**

Sykefravær i 2021 er 8,66% Kort: 3,96 % Lang: 4,7 %

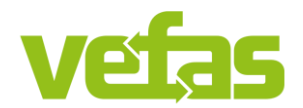

#### **Vest-Finnmark Avfallsselskap IKS** 9515 Alta

Amtmannsnesveien 101 Telefon 78 44 47 50 Org. nr. 977079403 E-post: firmapost@vefas.no www.vefas.no

Drift:

Vi skifter ut maskiner i bra tempo, men sliter fortsatt med gammelt utstyr. Det har vært en krevende periode siste 2 mnd i 2021, spesielt på innsamlingsavdelingen. Berømmer alle ansatte i 2021 da vi rundet en omsetning på 100 million. Overgangen til egen drift i Loppa, Hasvik og Kautokeino har vært utfordrende.

### **Beslutningssaker**

# **Sak 5/22 Årsregnskap 2021**

Årsregnskapet ble lagt frem i møtet.

**Vedtak:**

Styret i Vefas IKS avlegger fremlagte årsregnskap 2021.

**(Enstemmig)**

### **Sak 6/22 Handlingsplan 2022**

Administrasjonens forslag til handlingsplan ble lagt frem i møtet.

**Vedtak:**

Styret i Vefas IKS vedtar fremlagte handlingsplan 2022.

**(Enstemmig)**

### **Sak 7/22 Eventuelt**

Ingen saker er lagt frem

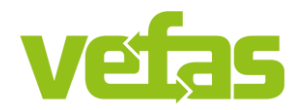

#### **Vest-Finnmark Avfallsselskap IKS** 9515 Alta

Amtmannsnesveien 101 Telefon 78 44 47 50 Org. nr. 977079403 E-post: firmapost@vefas.no www.vefas.no

#### **Underskrifter:**

**\_\_\_\_\_\_\_\_\_\_\_\_\_\_\_\_\_\_** Referent Linn Knudsen

Styreleder Nestleder Styremedlem

\_\_\_\_\_\_\_\_\_\_\_\_\_\_\_\_\_\_ \_\_\_\_\_\_\_\_\_\_\_\_\_\_\_\_\_\_ \_\_\_\_\_\_\_\_\_\_\_\_\_\_\_\_\_\_\_\_\_\_

\_\_\_\_\_\_\_\_\_\_\_\_\_\_\_\_\_\_ \_\_\_\_\_\_\_\_\_\_\_\_\_\_\_\_\_\_ \_\_\_\_\_\_\_\_\_\_\_\_\_\_\_\_\_\_\_\_\_\_\_

Monika Olsen **Anders J. Bals** Jorid B. Martinsen

Styremedlem Styremedlem Styremedlem Bigrand Bull Hilde Søraa Inger Marit Bo

Hilde Søraa Inger Marit Bongo

**Ansattrepresentant** Jonas Simonsen

 $\overline{\phantom{a}}$  , where  $\overline{\phantom{a}}$ 

**LOPPA KOMMUNE** Driftsavdelingen

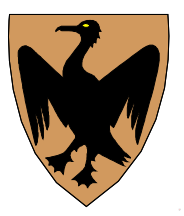

**Saksframlegg**

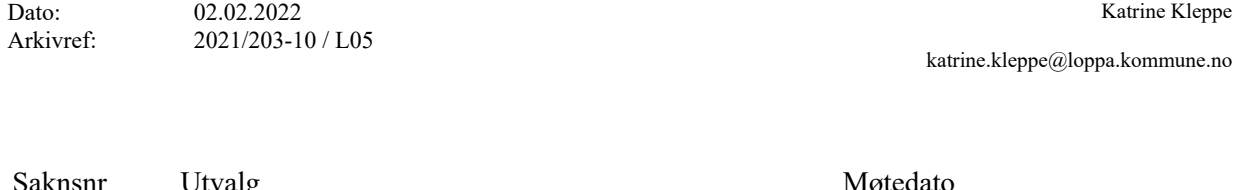

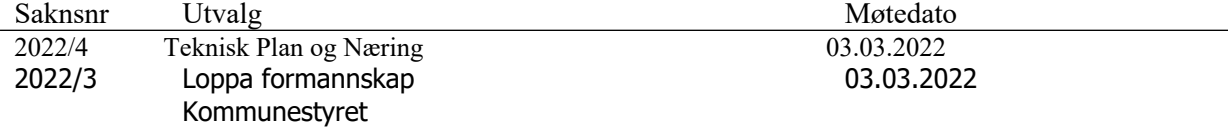

Fremgangen i prosjektet dagturhytter i Loppa

# **Biuvaken på Øksfjordfjellet:**

Politikerne har bedt administrasjonen om å redegjøre for hvordan det står til med prosjektet dagsturhytter i Loppa. Først vil administrasjonen informere om at dagsturhytten på Øksfjordfjellet ble meget bra og at Loppa kommune fikk mye god medieoppmerksomhet grunnet hytten, både nasjonalt og lokalt. Dagsturhytten på Øksfjordfjellet ble dyrere enn planlagt. Den totale kostanden for å bygge hytten på Øksfjordfjellet var 2 912 539kr. Årsaken til at den ble mye dyrere enn planlagt er sammensatt og består av flere årsaker.

For det første ble selve byggingen av hytten delt opp mellom flere ulike byggherrer, slik at noen bygde en stålramme og andre (Finnmark entreprenør) satte opp bygget. Dette gjorde selve byggeprosessen tungvint og dyr.

For det andre ble Rambøll koblet inn for prosjekteringen, slik at hytten kunne bygges større enn opprinnelig planlagt. For det tredje ble selve plasseringen av hytten på Øksfjordfjellet også endret underveis. Dette medførte at man måtte koble inn Rambøll, slik at disse kunne prosjektere slik at hytten ble trygg og sikker, med tanke på at den ble plassert så langt ut mot fjellkanten.

For det fjerde valgte man å frakte materialer opp med helikopter og bygge selve hytten oppå fjellet. Dette gjorde at man måtte ha en mann der oppe over lengre tid, og gjorde at selve byggeprosessen tok tid og ble mer igjen mer tungvint. Det gjorde også byggingen av hytten dyrere enn nødvendig. Til sist valgte man å isolere hytten. Dette medførte også en økt kostand for prosjektet.

**Vedtak i Teknisk Plan og Næring - 03.03.2022** 

**Behandling i Teknisk Plan og Næring- 03.03.2022** 

Ved gjennomgangen av prosjektet har man funnet ut følgende: Hytten på Øksfjordfjellet burde heller ha blitt bygget av en byggherre som gav en fastpris for prosjektet og som hadde totalansvaret for prosjektering og bygging av hytten. Hytten burde ha blitt bygget ferdig som byggeklossmoduler på et verksted, og som bare hadde trengtes å fraktes opp med helikopter og så settes samme på noen få dager. Dette ville vært en billig og effektiv løsning.

#### **Gapahuken på moloen:**

Administrasjonen er godt i gang med dette prosjektet. Landskapsarkitekten som skulle prosjektere hytten sa opp oppdragsavtalen med kommunen. Etter dette ble arkitektfirmaet Biotope (de som har tegnet hyttene) koblet innfor å få gapahuken på moloen ferdig prosjektert. Det som er viktig for gapahuken på moloen er at den er universelt utformet slik at mennesker i alle aldre, med eller uten funksjonshemming kan bruke den. Dette er nå utført.

Teknisk etat har derfor sendt ut anbudskonkurranse til seriøse byggeherrer med erfaring fra lignende prosjekter. Dette ble gjort 1 februar 2022, og fristen for å komme med anbud er 2 mars 2022. Fristen for ferdigstillelse er 1 oktober 2022. Administrasjonen har skrevet i anbudet at kommunen ønsker et anbud med alle totale kostander.

Gapahuken på moloen vil bygges innendørs som byggeklossmoduler, som så fraktes ut til Øksfjord og settes sammen på moloen. Dette prosjektet er derfor antatt å bli langt rimeligere, raskere og enklere å bygge enn hytten på Øksfjordfjellet. Gapahuken vil med andre ord koste mye mindre enn biuvaken på Øksfjordfjellet.

# **Ekstremhytten på Svartfjelljøkelen**:

Denne hytten er beregnet for overnatting, og er ikke bare en alminnelig gapahuk. Biotope er nå godt i gang med å prosjektere hytten i detaljnivå. Prosjekteringen av dette prosjektet vil ta mye lengre tid enn gapahuken på moloen, fordi prosjektet er mer omfattende og plasseringen av bygget byr på tekniske utfordringer. Dette gjelder særlig for transport av folk og materiale. Målet til teknisk etat er at denne hytten også skal bygges innendørs som byggeklossmoduler, og så fraktes opp dit med helikopter og settes sammen på sommerstid.

Administrasjonen antar at anbudskonkurranse kan lyses ut i år, men tidspunkt for når dette gjøres er usikkert. Grunnen er at man ikke kan invitere til anbudskonkurranse før hytten er prosjektert ferdig. Det er en mulighet for at det tekniske grunnarbeidet (støype og sette opp stålrammer for bygget som bygget skal stå på) for hytten på Svartfjelljøkelen kanskje kan gjøres allerede sommeren 2022, men teknisk etat kan ikke garantere noe. Hvis alt går knirkefritt kan kanskje hytten på Svartfjelljøkelen stå ferdig tidligst høsten 2023. I verste fall er den ikke bygget før høsten 2024.

# **RS 2022/4 Orientering/Eventuelt**